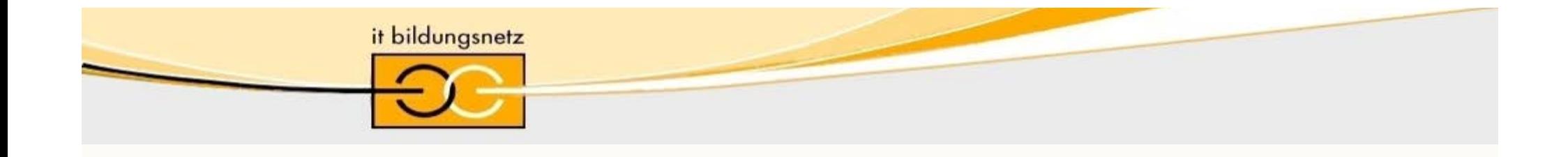

# **,, Nie wieder Hardware im Klassenzimmer? - Entdecke den Packet Tracer!" - praktische Übungen für PT-Neunutzer**

Manuel Fritz-Paulsen, Berufliche Schule des Kreises Nordfriesland in Husum Christoph Seifert, Hochschule Fulda,

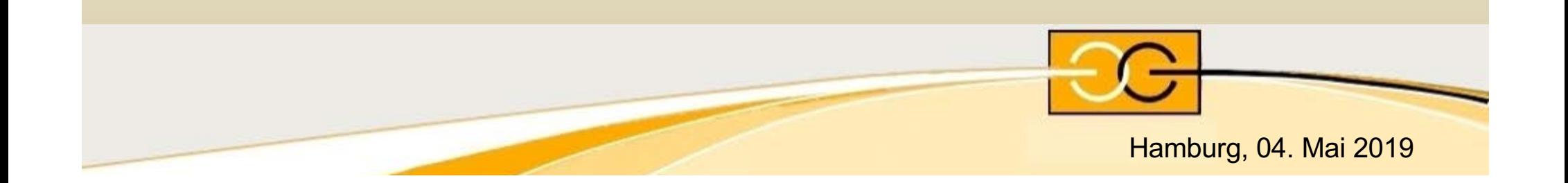

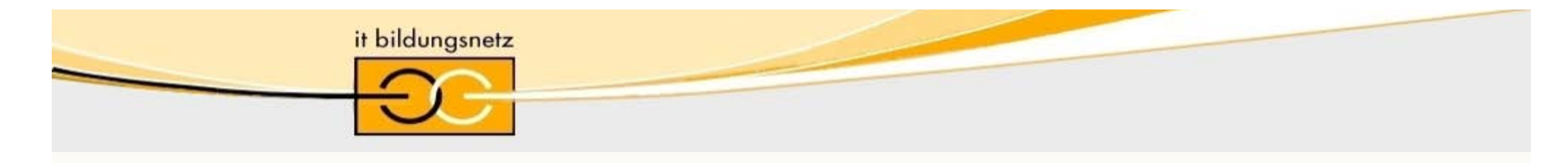

# Agenda

#### • **Präsentation PT**

- kurze Vorstellung, wozu PT? (Simulation  $\rightarrow$  Emulation  $\rightarrow$  HW)
- Kurzvorstellung der Oberfläche
- PT Netzwerktechnik
- PT IoT
- Berührungspunkte PT mit Kursen
- **Vorführung PT und Workaround auf NetSpace**
	- Download des PT (jetzt auch für Mac!)
	- PT Einführungskurs
	- PT Environment Checker als Vortest der Umgebung
	- PT aus Curriculum (Labs), Assessments (Chapter Exams, Skill)
	- Einführung anhand eines kurzen Beispiels (Live Demo)

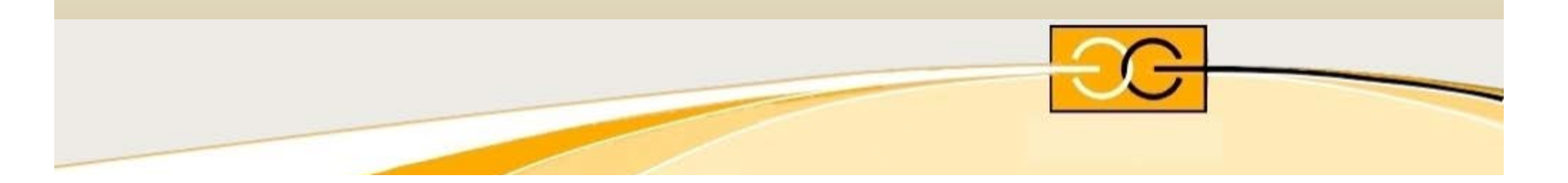

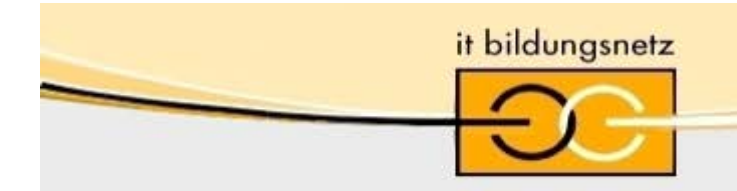

Packet Tracer ist eine Software, **für Computer-Netzwerke**:

- komplexe Computernetzwerke,
- die Netzwerkanalyse und
- die Netzwerkkommunikation ausprobieren und visualisieren
- Programmierung wird 1:1 in die "echte" Welt übertragen
- Hardware "ohne" Grenzen!

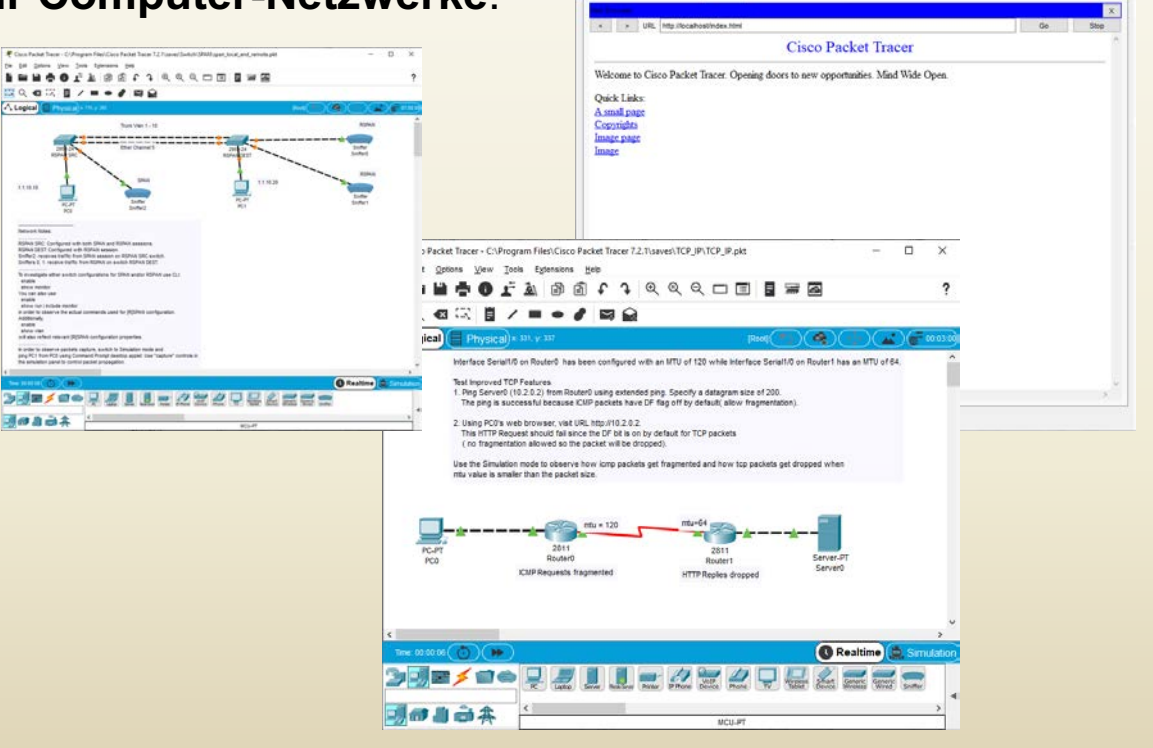

**IP** Server

Programming Atribute

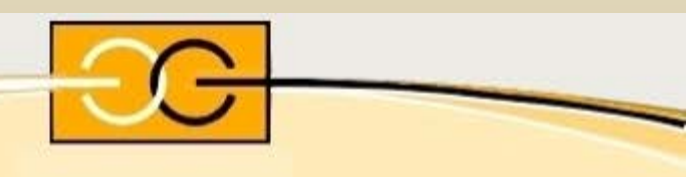

 $-$  0  $\times$ 

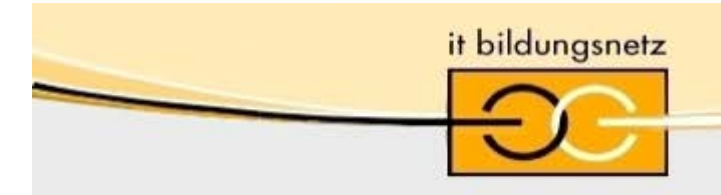

#### Packet Tracer ist eine Software, für **Internet-of-Things ( IoT)**:

- Physikalische Simmulationsumgebung mit Sensoren und Datenaufnahme
- Datenaufbereitung und Verarbeitung, sowie die Sensor - Netzwerke aufbauen und analysieren
- Programmieren und Visualisieren der Funktionen / Daten in Phyton

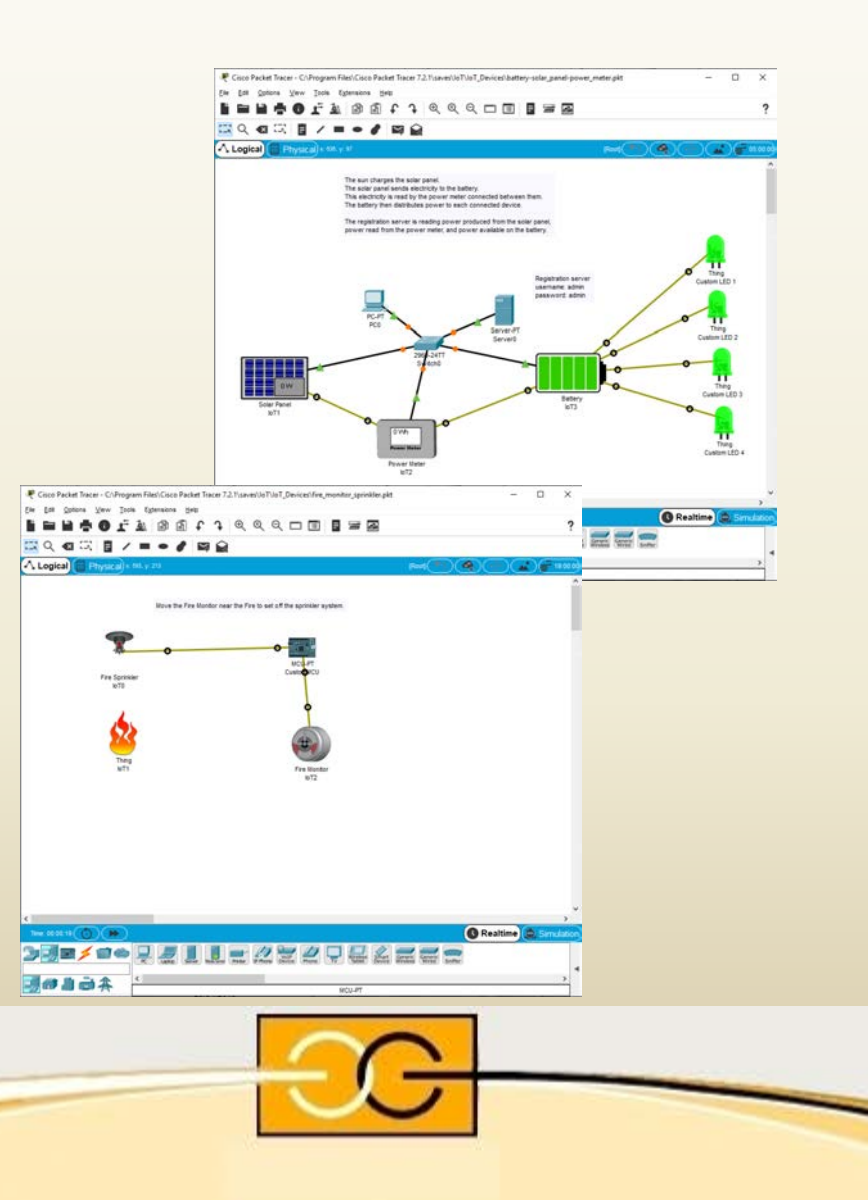

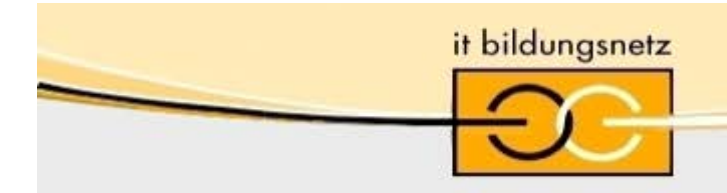

- **Packet Tracer – Laborübungen** (ohne Hardware)
- **Programmieren** in HTML Grundlagen
- **Programmieren** in Java (Script)
- **Programmieren** in Phyton

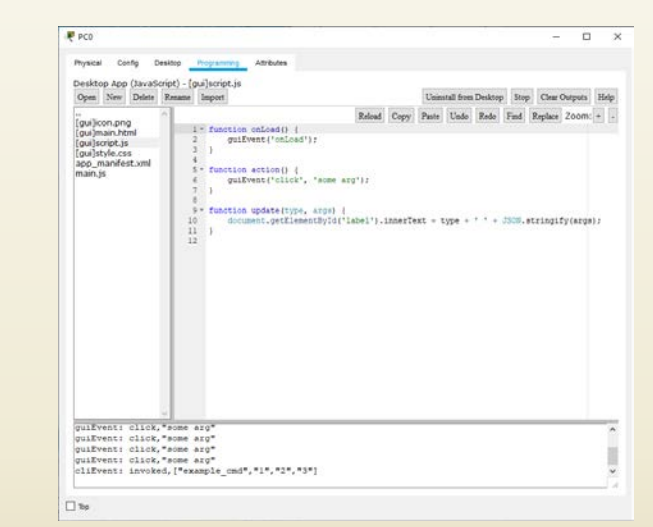

• **Eigene Accessments / Klausuren / Arbeiten für Schüler** erstellen, in Kursen zum Download und als Prüfungen/Hausaufgaben abgeben und bewerten lassen

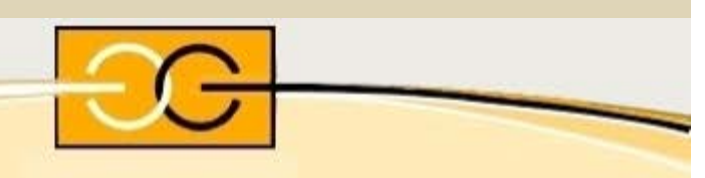

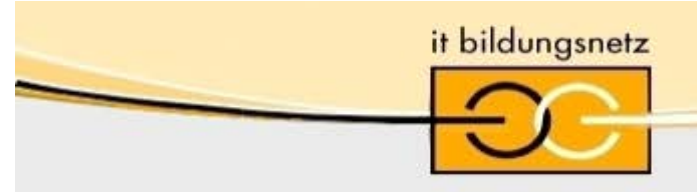

#### • **Activity Wizard**

#### **Eigene Accessments / Klausuren / Arbeiten**

Erstellen, in Kursen zum Download und als Prüfungen/Hausaufgaben abgeben und bewerten lassen

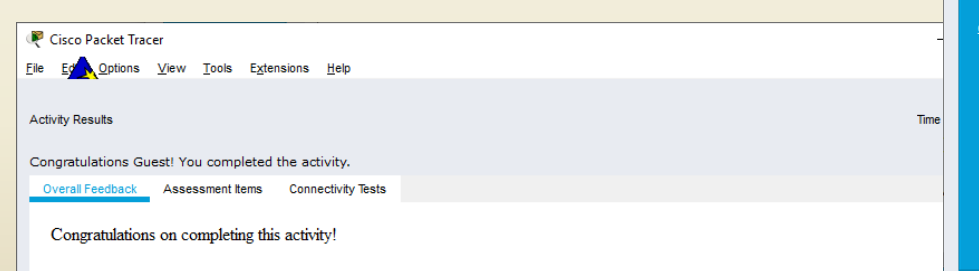

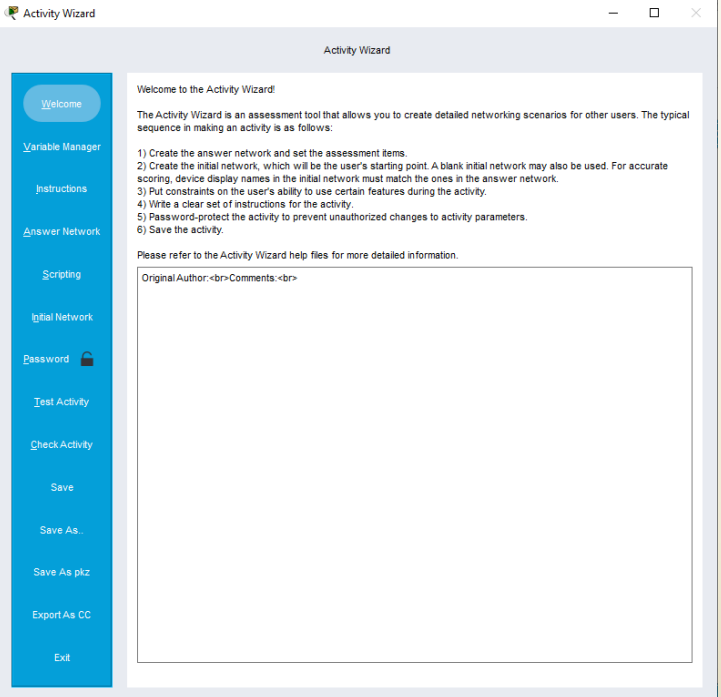

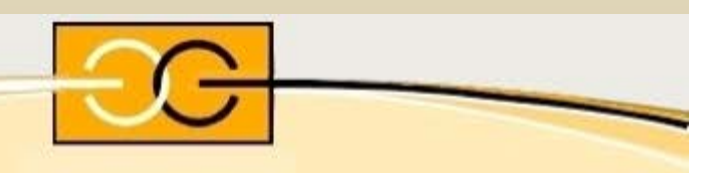

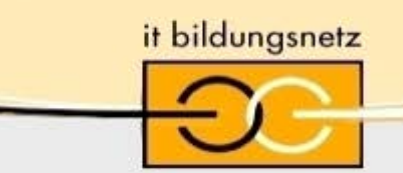

### PT – Features – (... nur eine Auswahl!)

- **Logische** und **physikalische** Arbeitumgebung
- **Real-time** und **Simulations** Modus
- "Global event list" (**Packet Sniffer**);
- **LAN**: Ethernet (inkl. CSMA/CD), 802.11 wireless-LAN
- **Switching**: VLANs, 802.1q, trunking, VTP, DTP, STP,
- TCP/IP: HTTP, DHCP, Telnet (with SSH), TFTP, DNS, TCP, UDP, IP,ICMP, and ARP including IPv6
- **Routing:** static, default, RIPv1, RIPv2, EIGRP, OSPF (single and multiple area), inter-VLAN routing and Route Redistribution
- **WAN**: Frame Relay, PPP, HDLC
- **Multiuser Connection** Verbindungen zwischen verschiedenen Kurs-Teilnehmern in einem realem Netzwerk!
- VPN, IDS, IPS, IPSec, CBAC, Outside NAT, AAA, GRE, SNMPv1 and 2, parser views, NTP (with a PT based server), Firewall and Zone based firewall, Syslog, Diffserv QOS

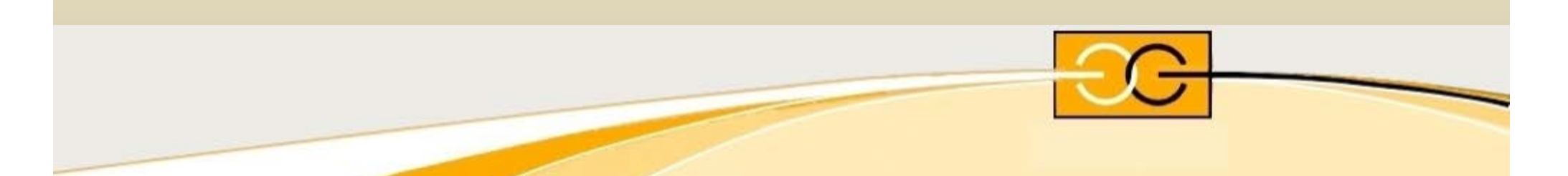

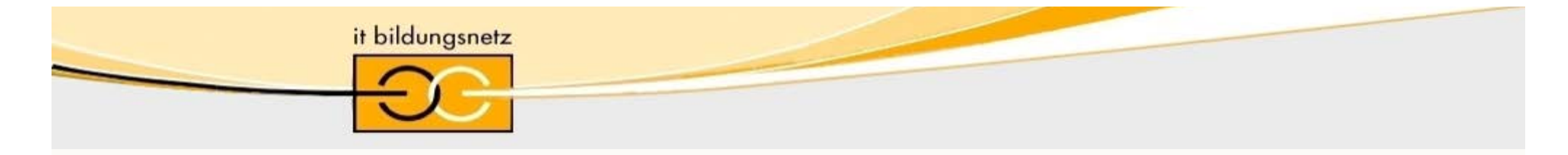

### PT – Features – kurze Vorstellung (Auswahl!)

#### • **Internet of Things ( IoT )**

– **Sensoren, Aktoren, Raspberry Pi, Arduino Boards**

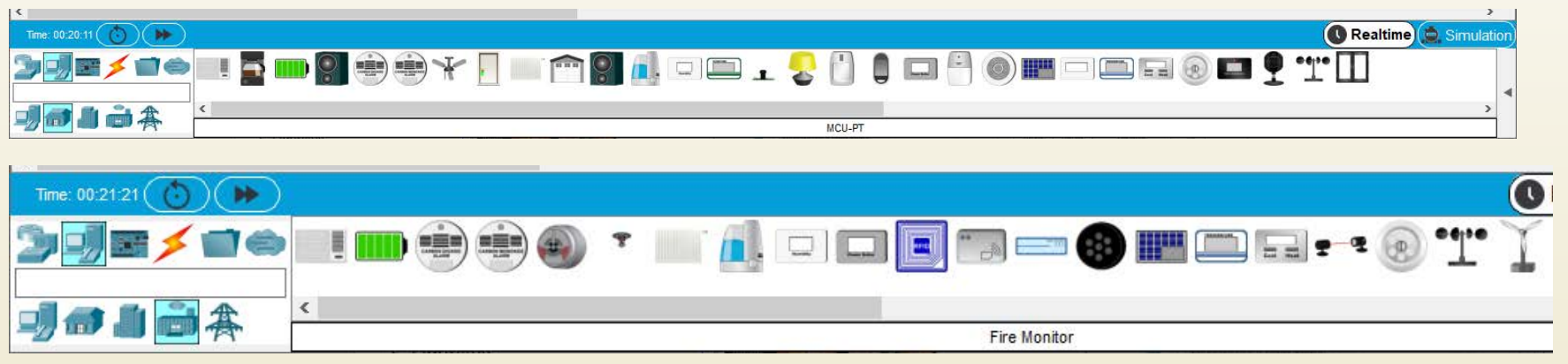

- **Activity wizard** Erweiterungen Klausuren & Prüfungen Accessments selbst erstellen
- **Accessments** Prüfungen mit Laboraufgaben im Paket-Tracer bearbeiten und bewerten lassen

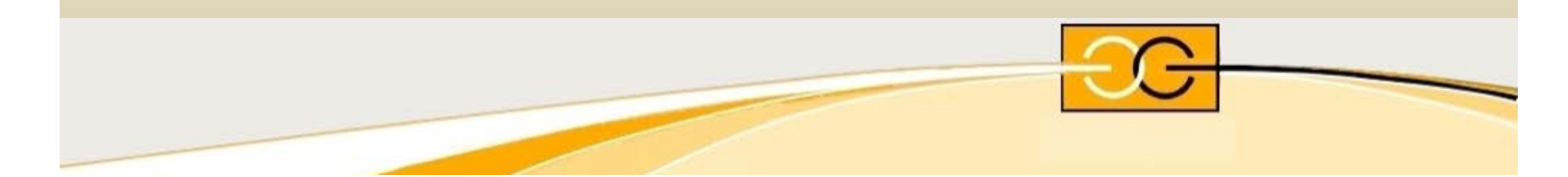

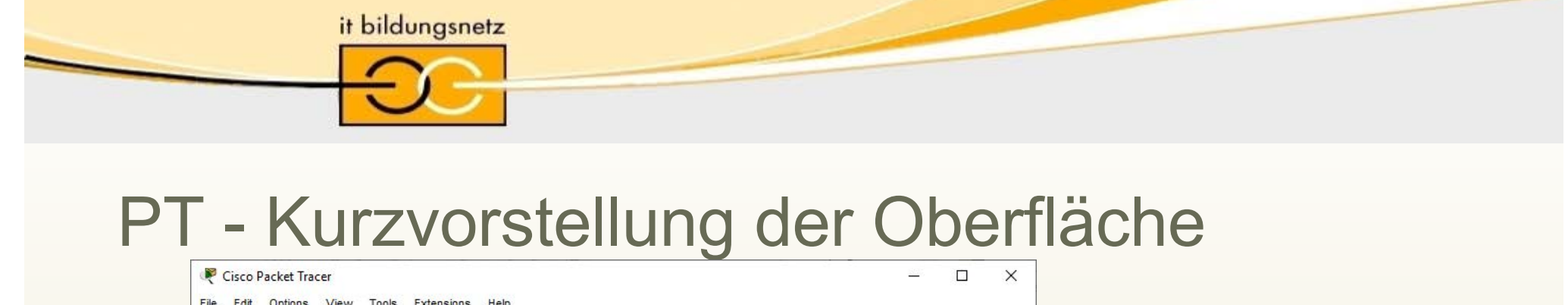

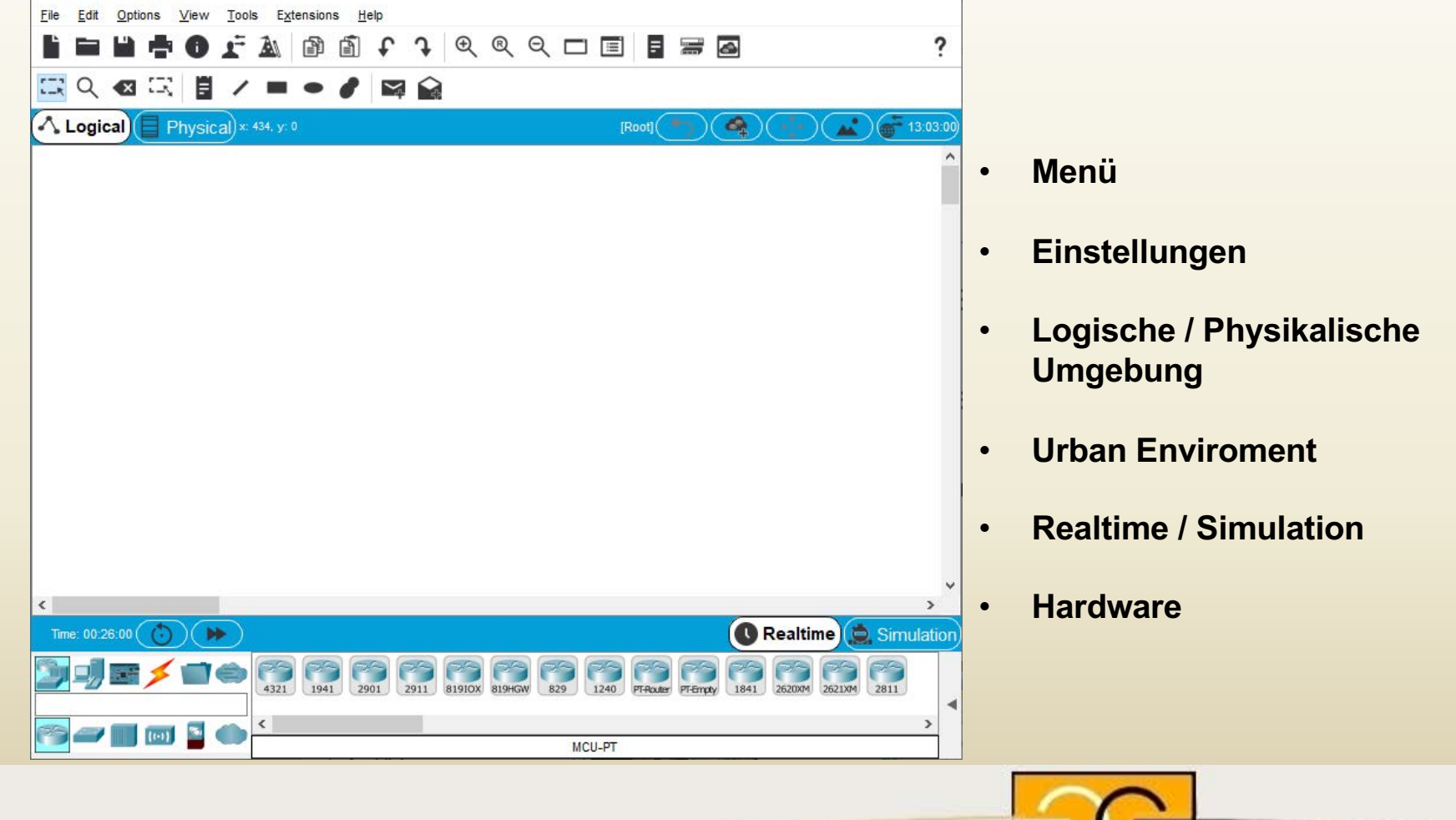

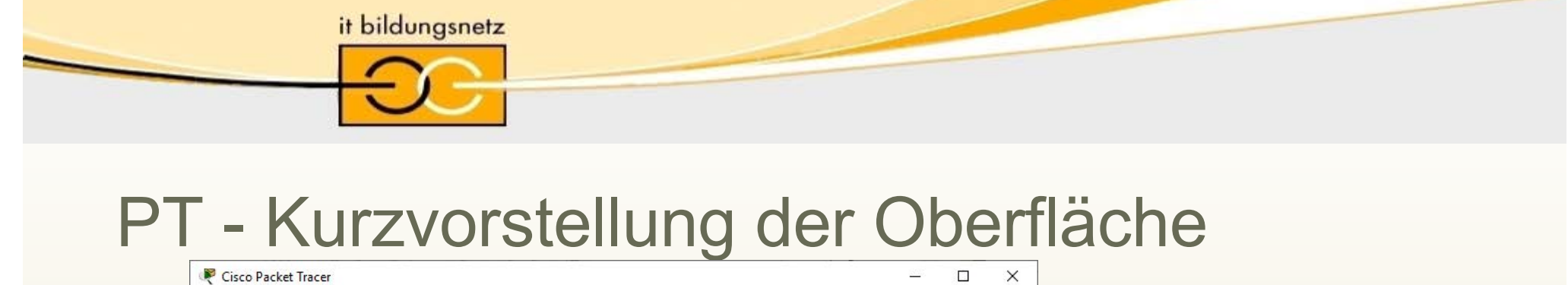

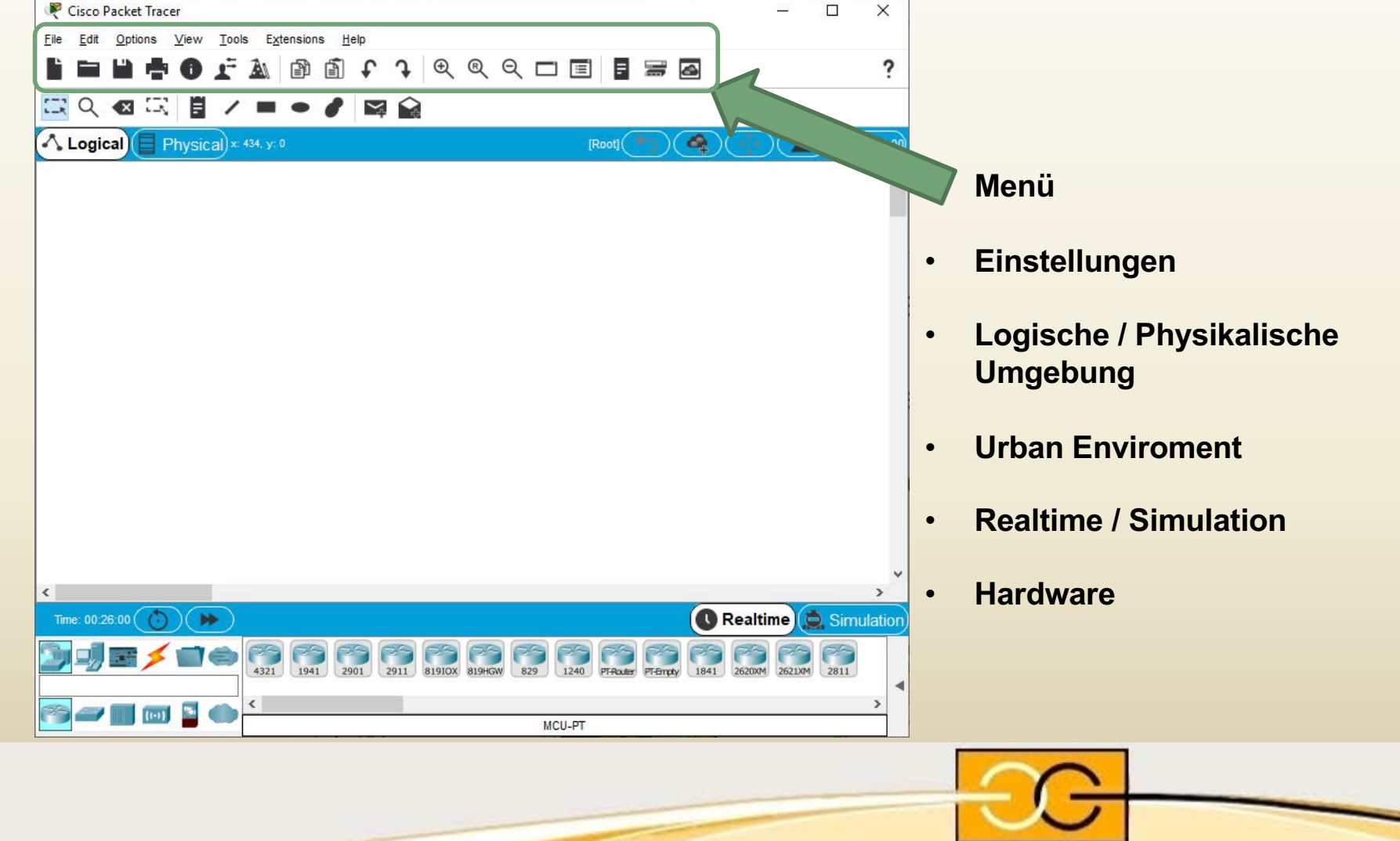

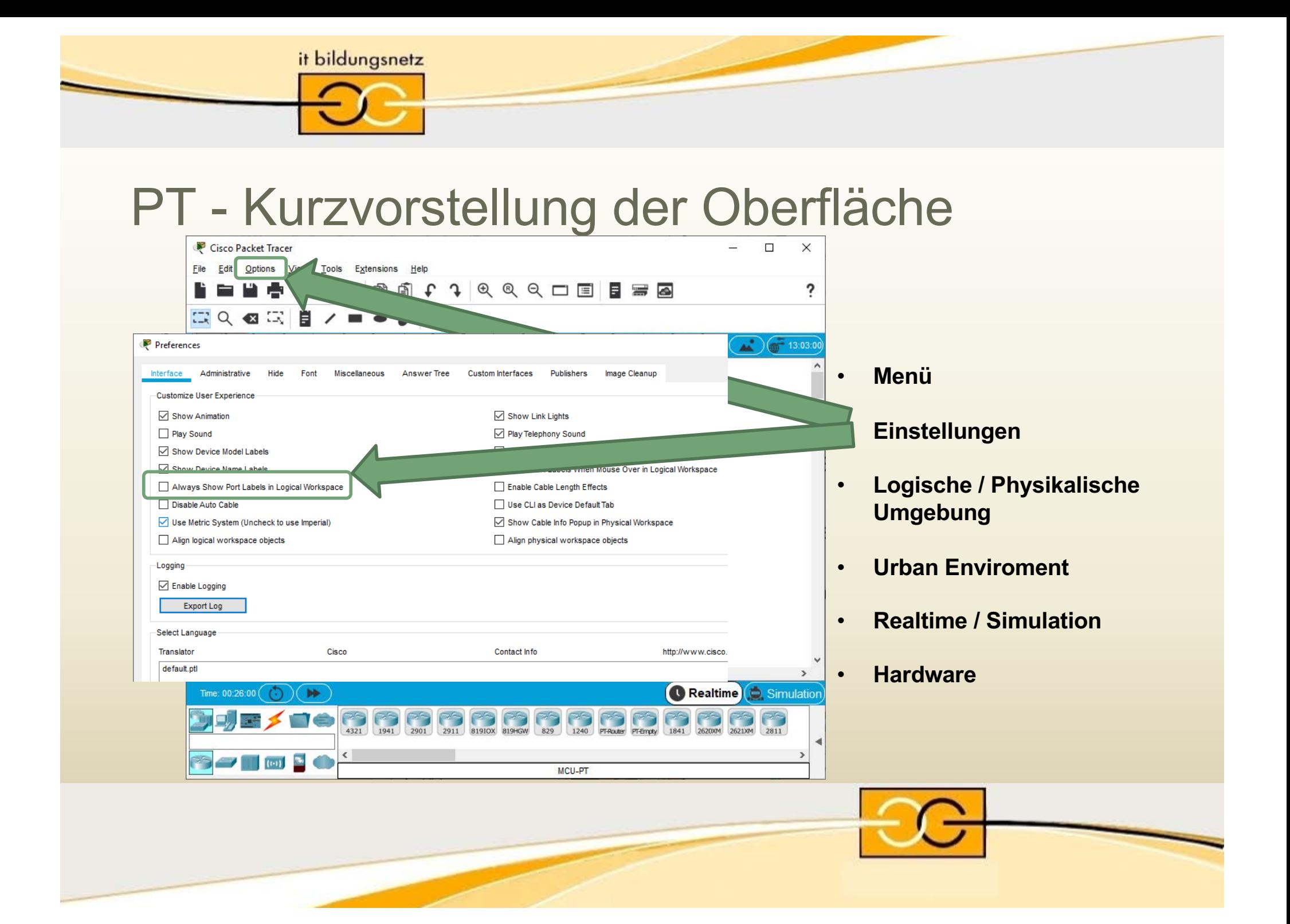

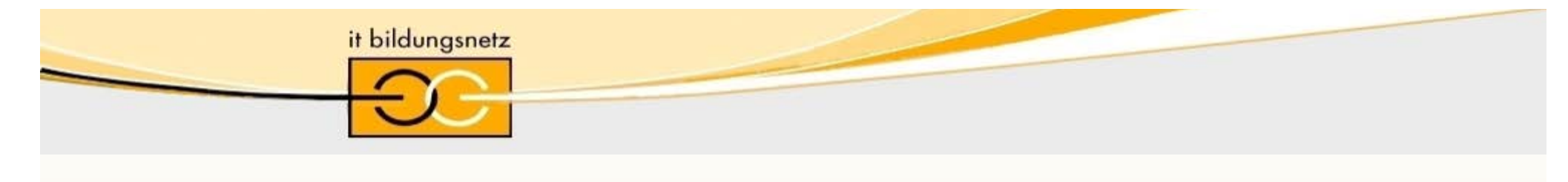

### PT - Kurzvorstellung der Oberfläche

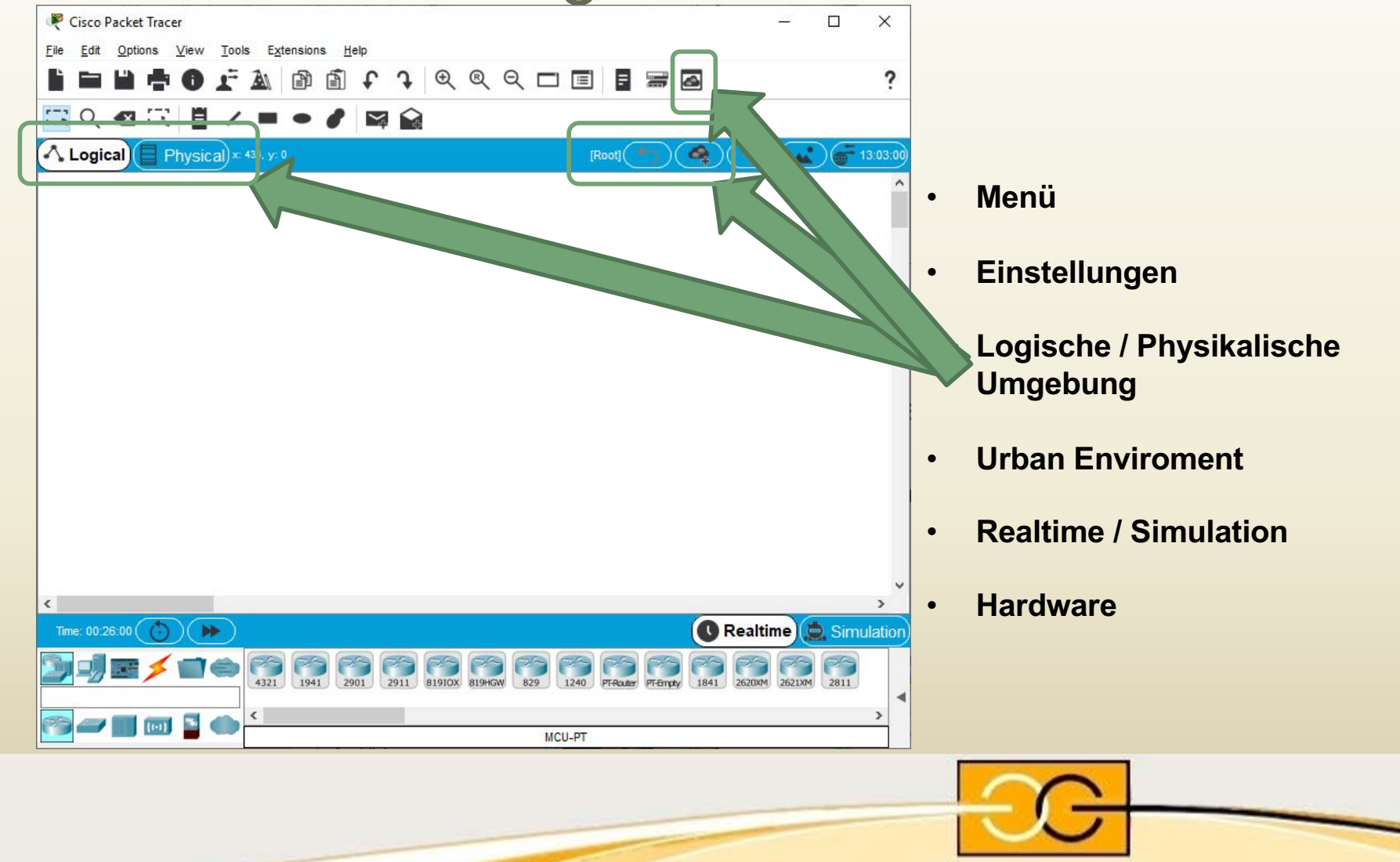

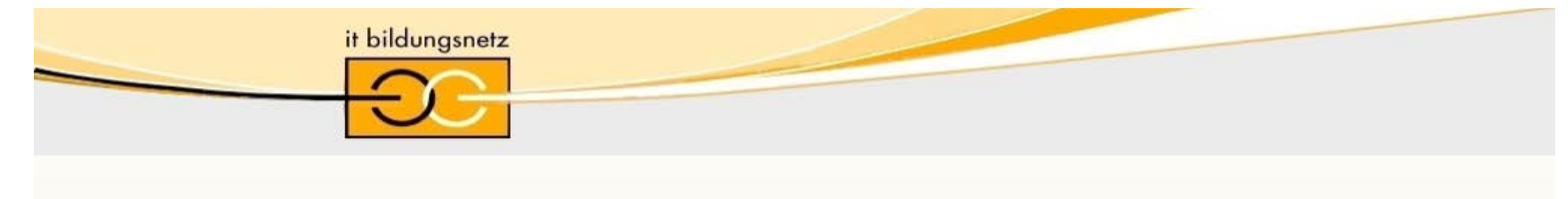

### PT - Kurzvorstellung der Oberfläche

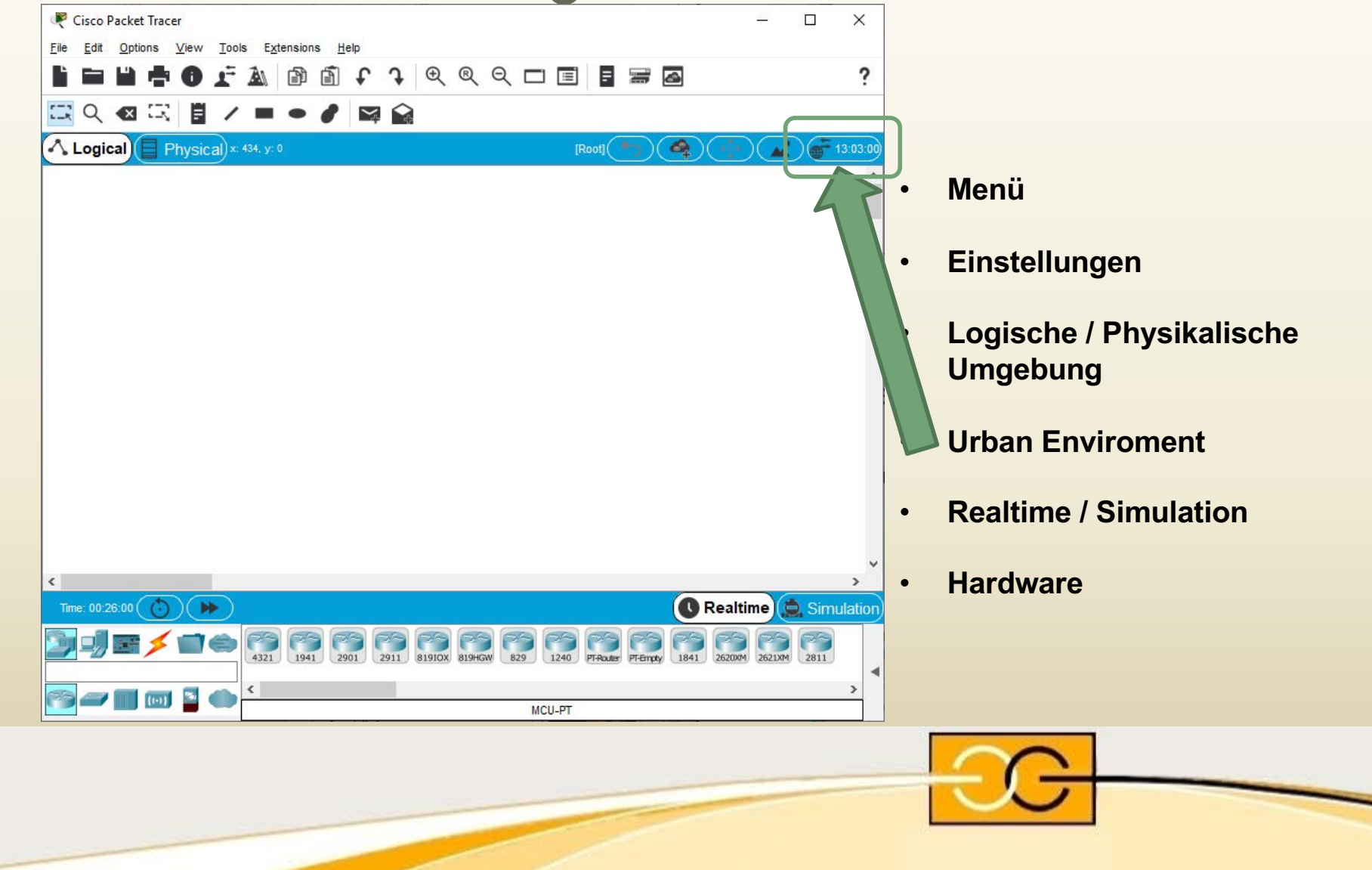

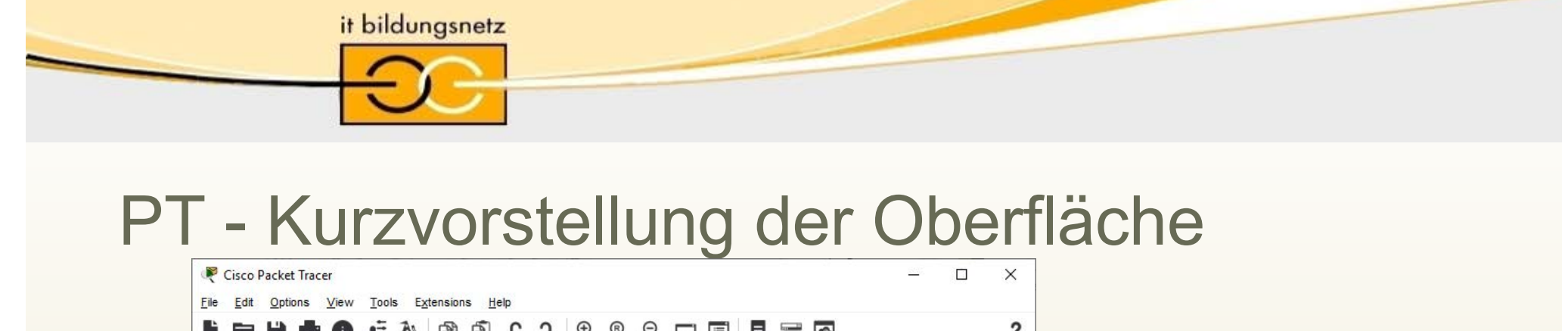

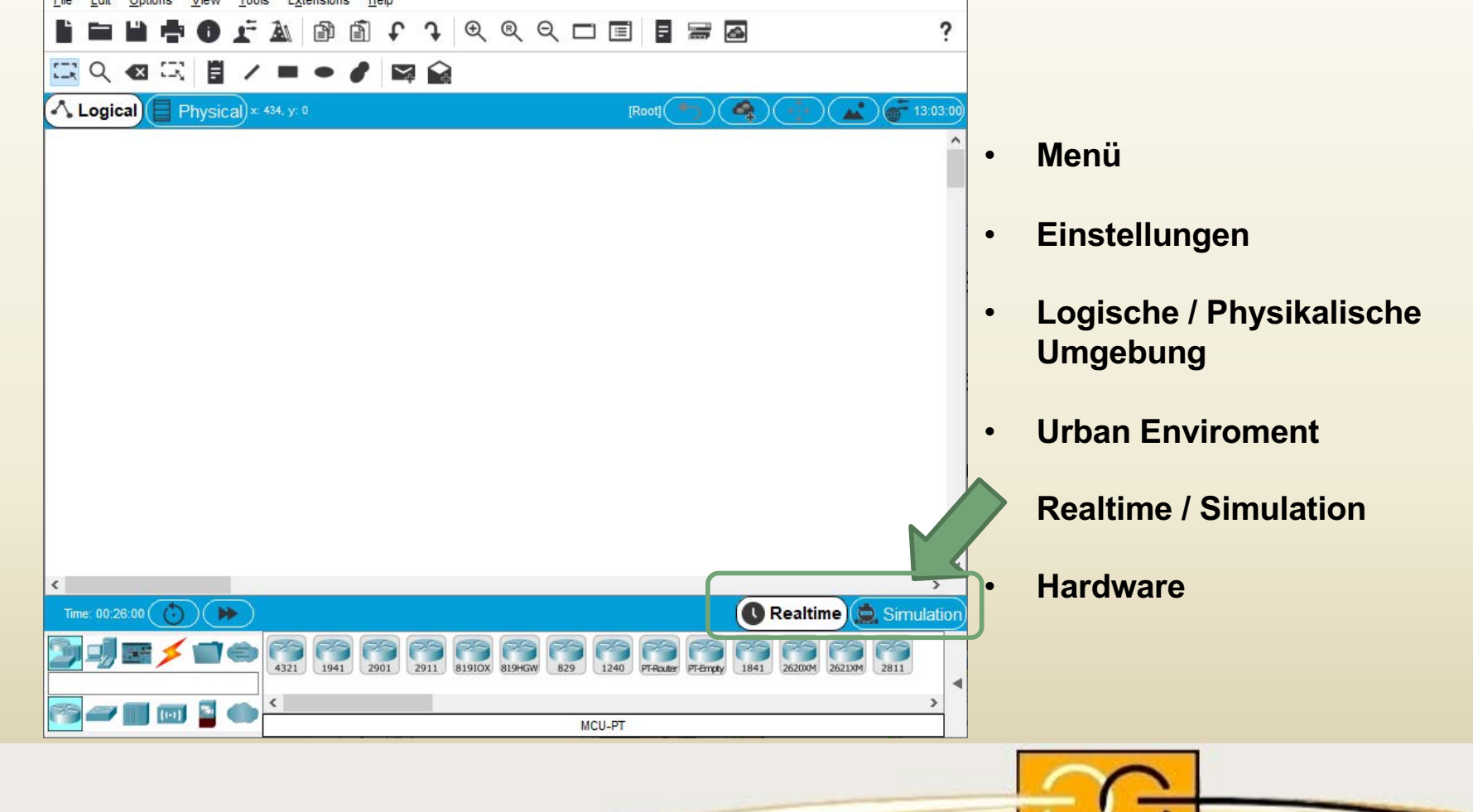

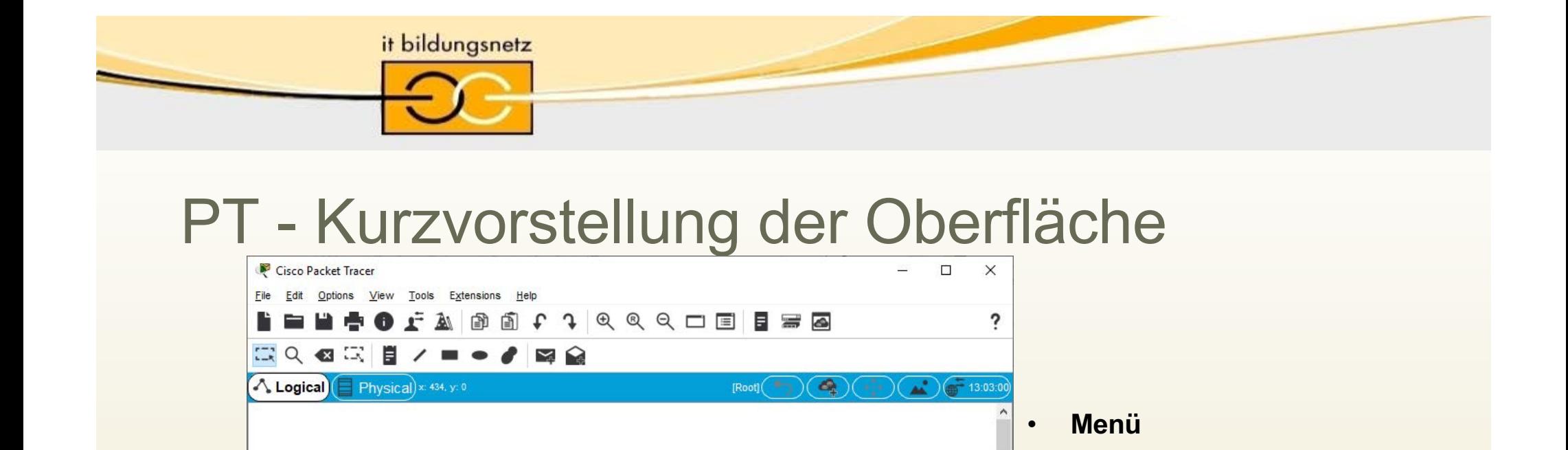

432N 1941 2901 2911 81910X 819How 829 2240 PFRAME PERTAY 1841 262004 262104 2811

MCU-PT

 $\langle$ 

Time: 00:26:00  $\bigodot$ 

**SHERO** 

• **Einstellungen**

**Umgebung**

• **Hardware** 

• **Urban Enviroment**

• **Realtime / Simulation**

• **Logische / Physikalische** 

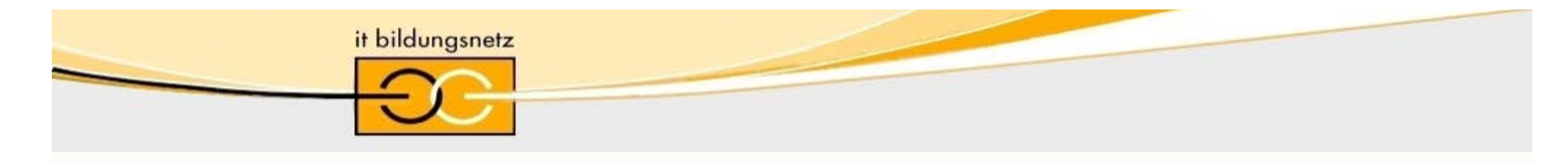

# Agenda

- **Präsentation PT**
	- kurze Vorstellung, wozu PT? (Simulation  $\rightarrow$  Emulation  $\rightarrow$  HW)
	- Kurzvorstellung der Oberfläche
	- PT Netzwerktechnik
	- PT IoT
	- Berührungspunkte PT mit Kursen
- **Vorführung PT und Workaround auf NetSpace**
	- Download des PT (jetzt auch für Mac!)
	- PT Einführungskurs
	- PT Environment Checker als Vortest der Umgebung
	- PT aus Curriculum (Labs), Assessments (Chapter Exams, Skill)
	- Einführung anhand eines kurzen Beispiels (Live Demo)

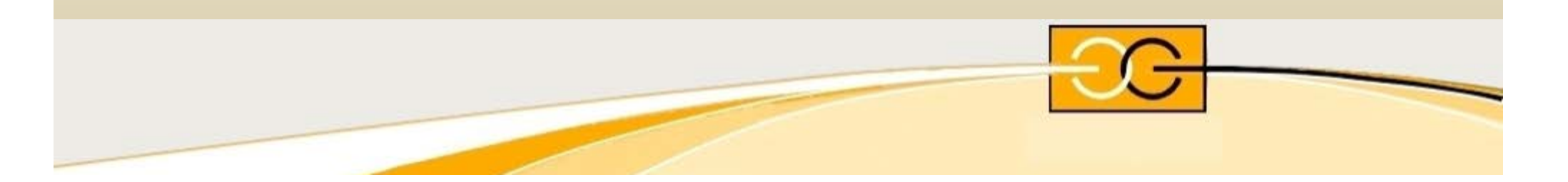

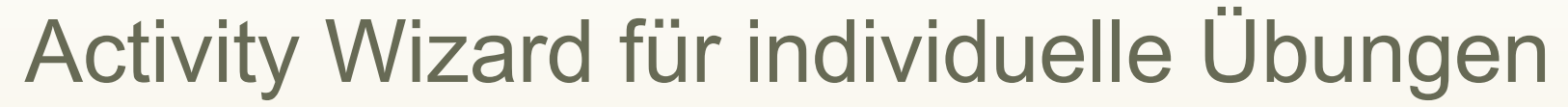

it bildungsnetz

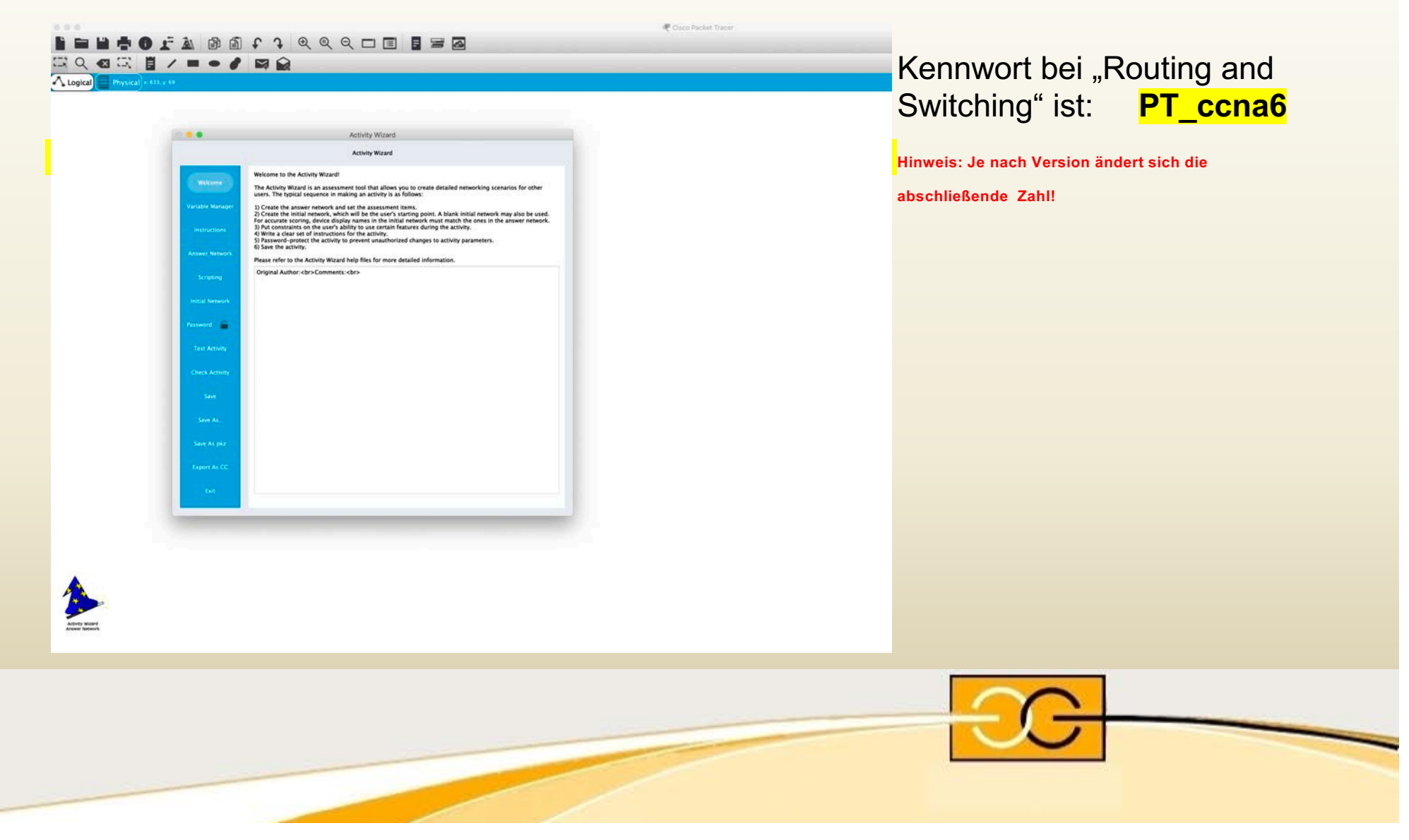

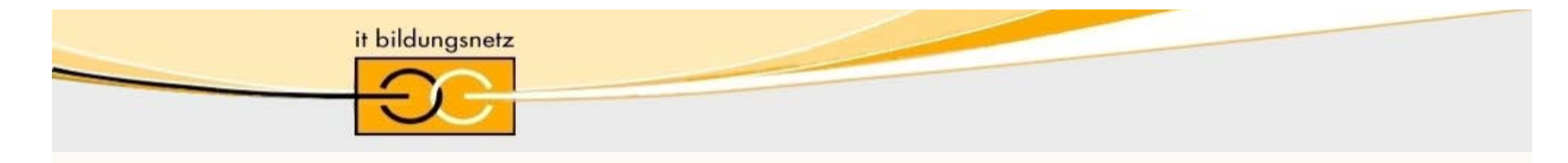

# Agenda

- **Präsentation PT**
	- kurze Vorstellung, wozu PT? (Simulation  $\rightarrow$  Emulation  $\rightarrow$  HW)
	- Kurzvorstellung der Oberfläche
	- PT Netzwerktechnik
	- PT IoT
	- Berührungspunkte PT mit Kursen

#### • **Vorführung PT und Workaround auf NetSpace**

- Download des PT (jetzt auch für Mac!)
- PT Einführungskurs
- PT Environment Checker als Vortest der Umgebung
- PT aus Curriculum (Labs), Assessments (Chapter Exams, Skill)
- Einführung anhand eines kurzen Beispiels (Live Demo)

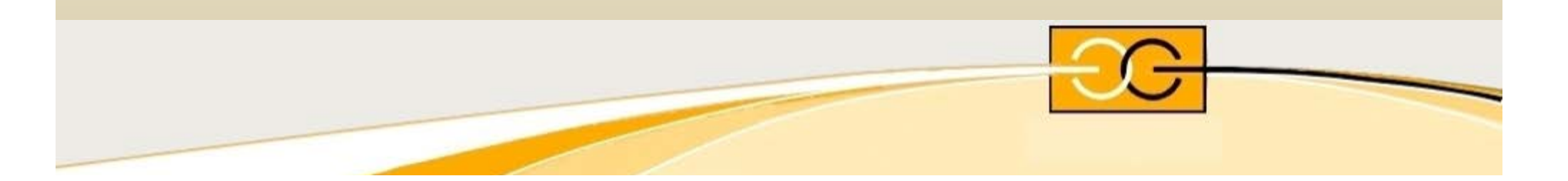

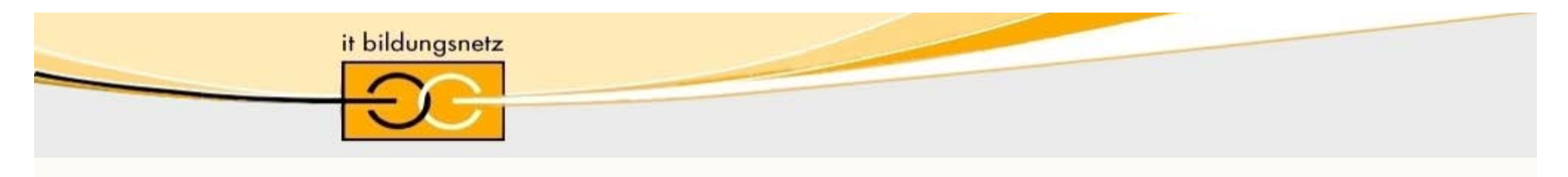

Enroll now

### Information auf der NetAcad Startseite

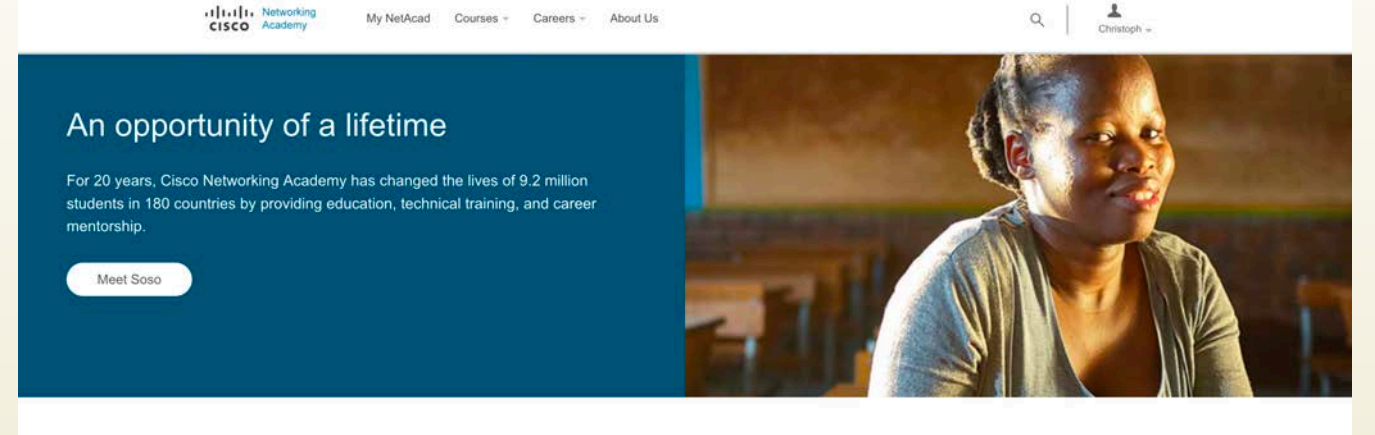

An incredible opportunity is waiting for you. Technology is changing the world by connecting billions of devices and improving how we live, work, play and treat our planet. No industry is immune. Are you ready to change your life, and possibly make the world a better place?

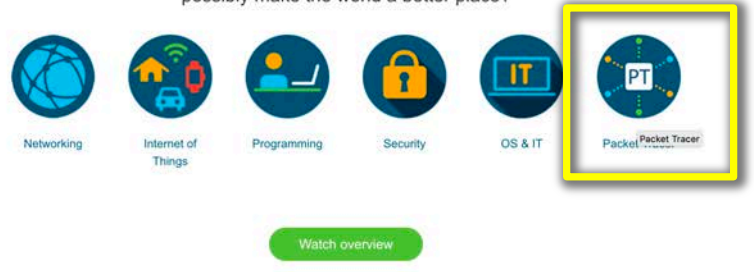

The world needs Cyber Superheroes. Will you answer the call?

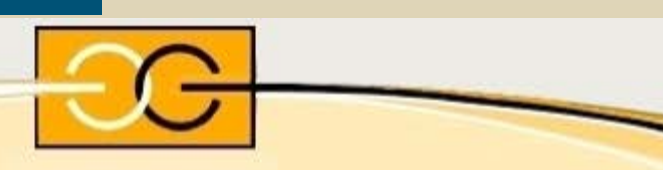

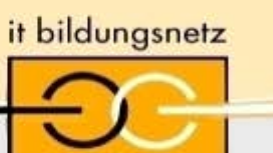

### Informationen zu Packet Tracer

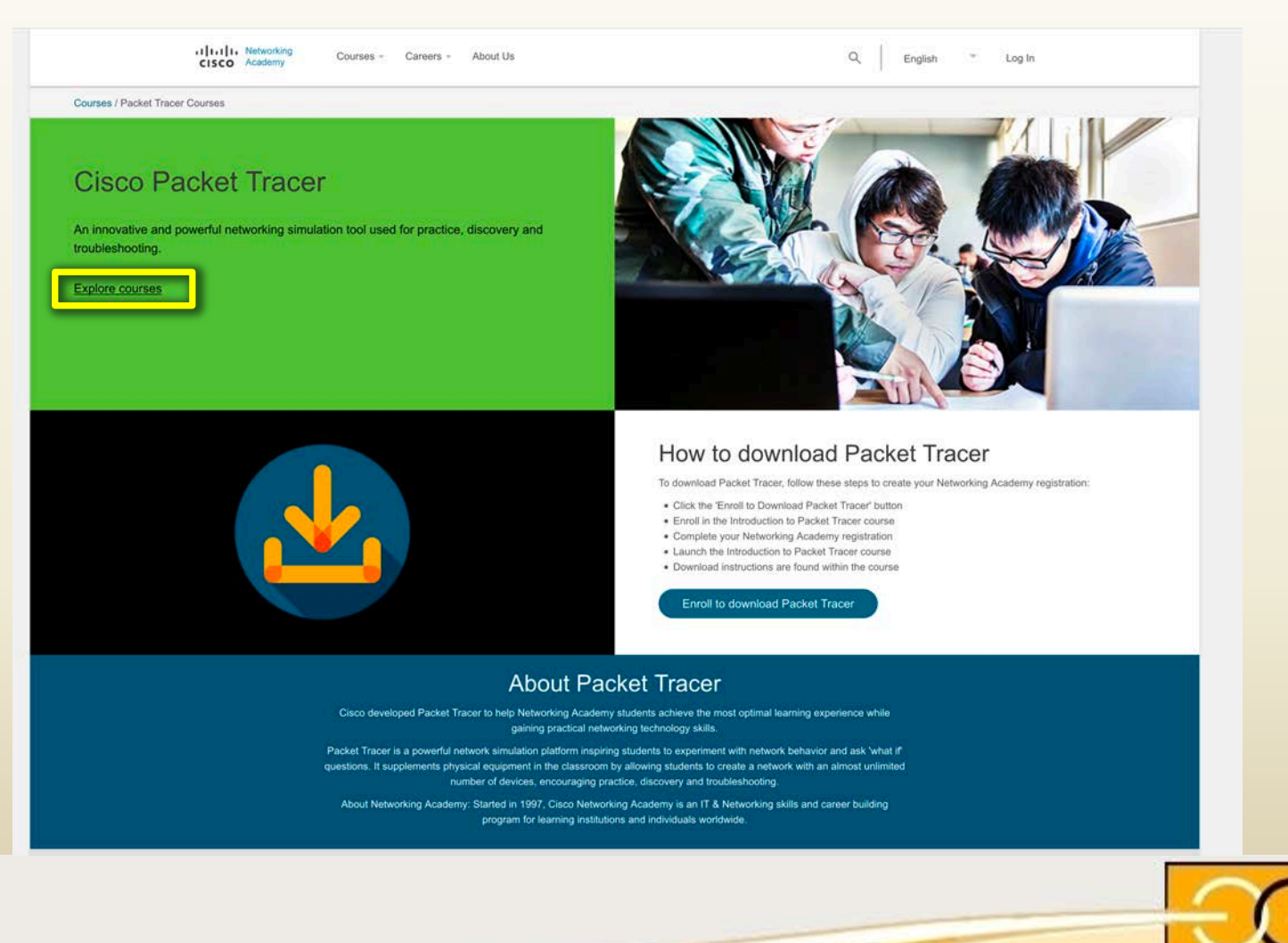

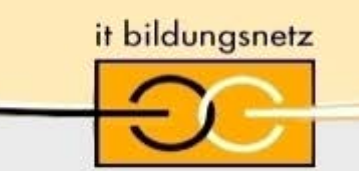

### Informationen zu Packet Tracer

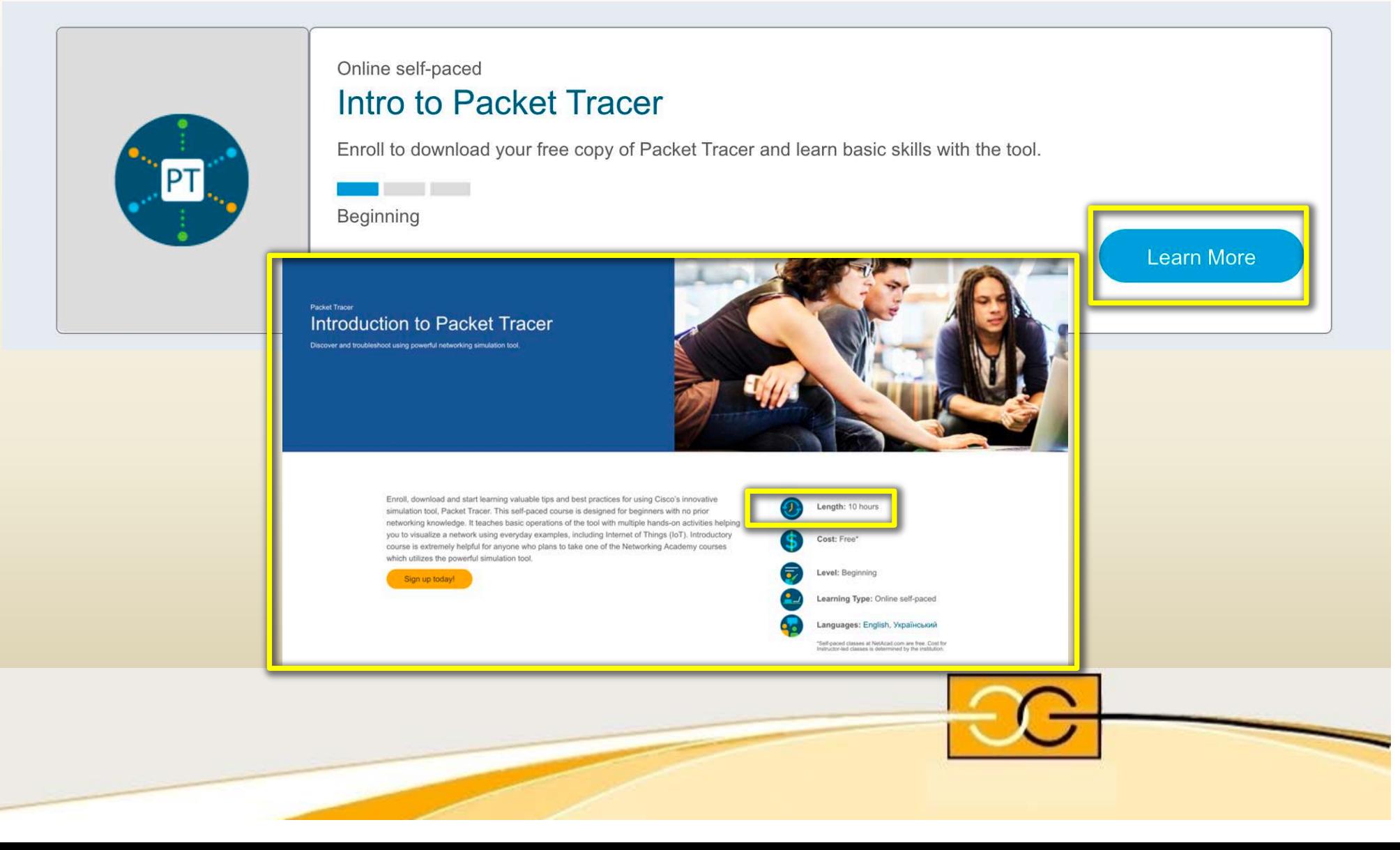

it bildungsnetz

### Download Packet Tracer über Ressources

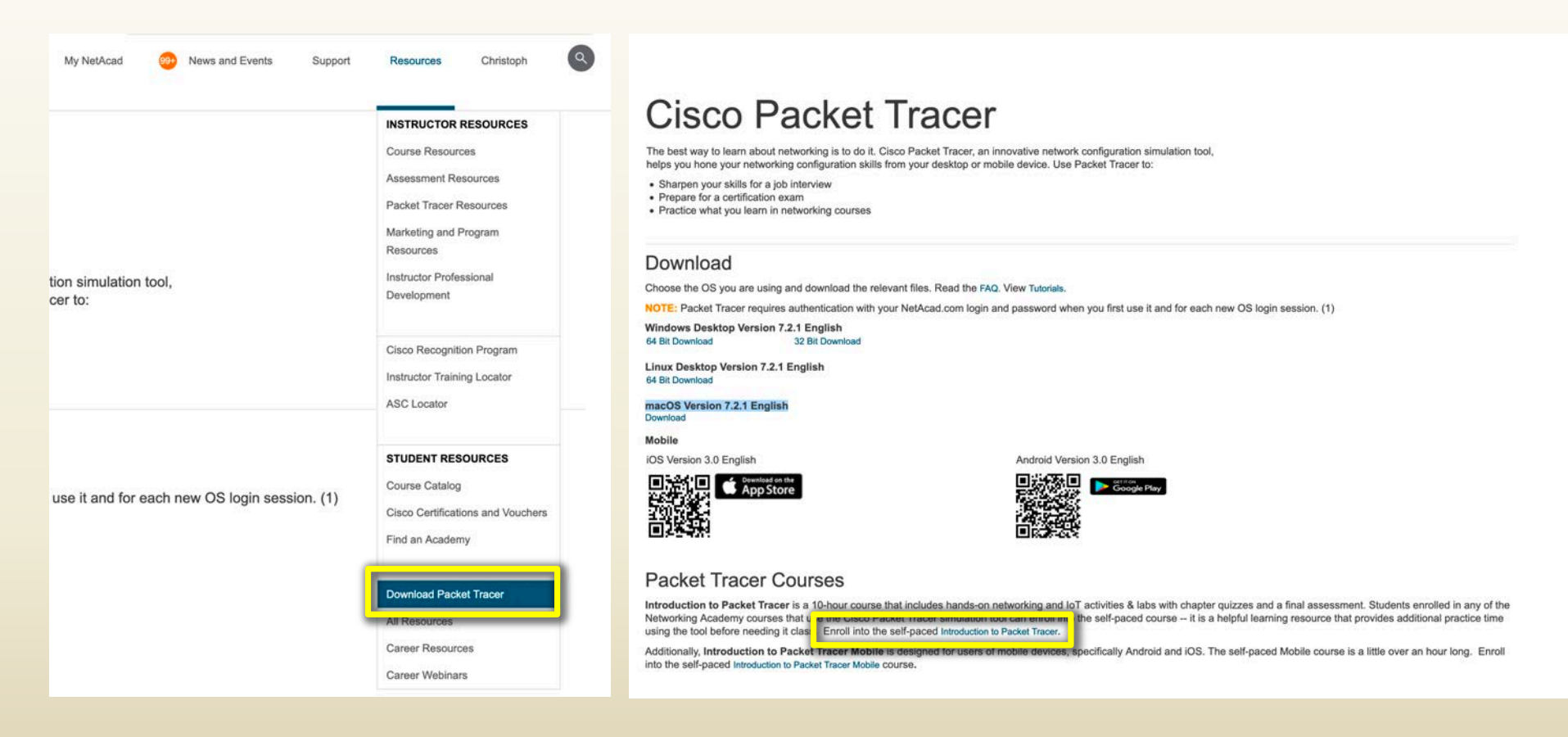

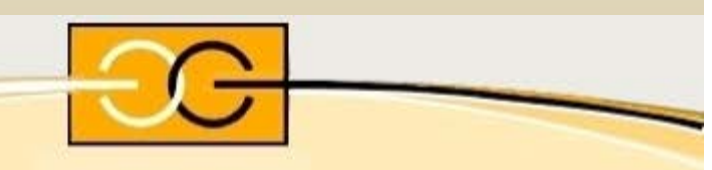

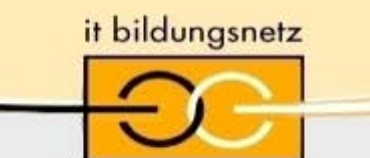

# In den PT Einführungskurs einschreiben

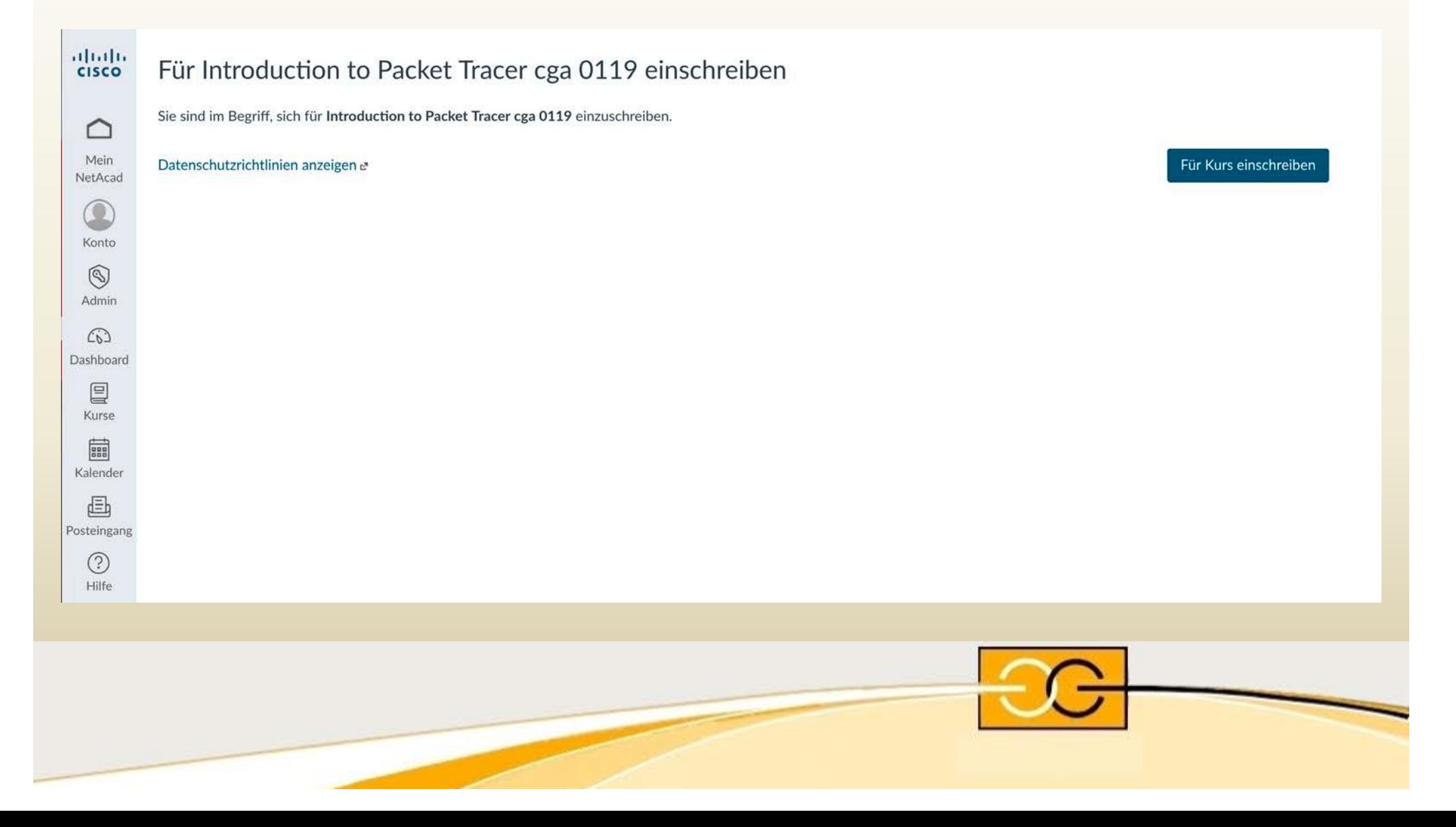

it bildungsnetz

## In den PT Einführungskurs einschreiben

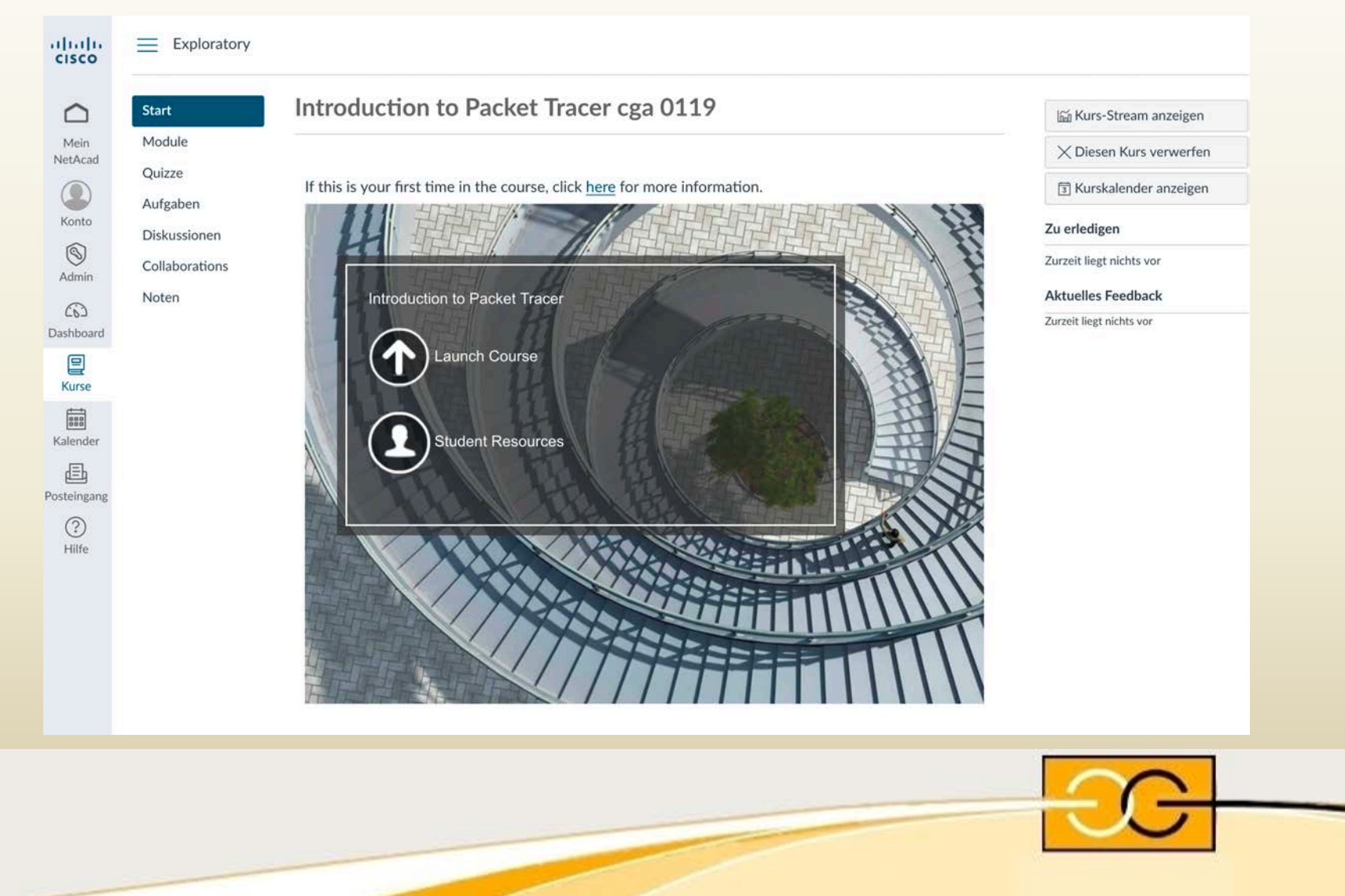

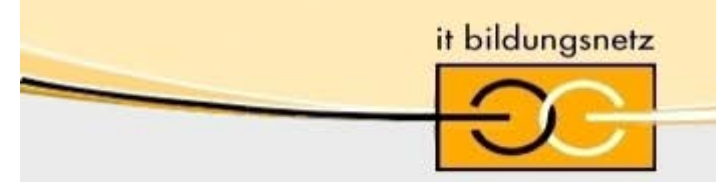

## **PT Environment Checker**

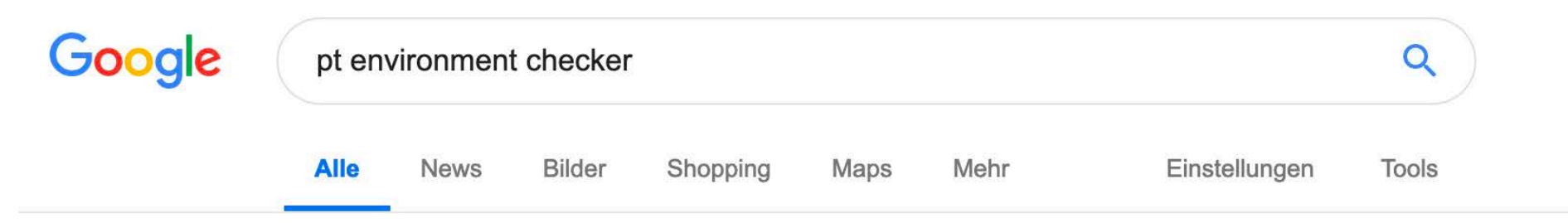

Ungefähr 1.970.000 Ergebnisse (0,39 Sekunden)

#### **Cisco Packet Tracer Assessment Environment Checker**

#### https://assessment.netacad.net/check/check.html v Diese Seite übersetzen

Cisco Packet Tracer Assessment Environment Checker, Welcome to the Cisco Packet Tracer Environment Checker. Your computing environment must be meet...

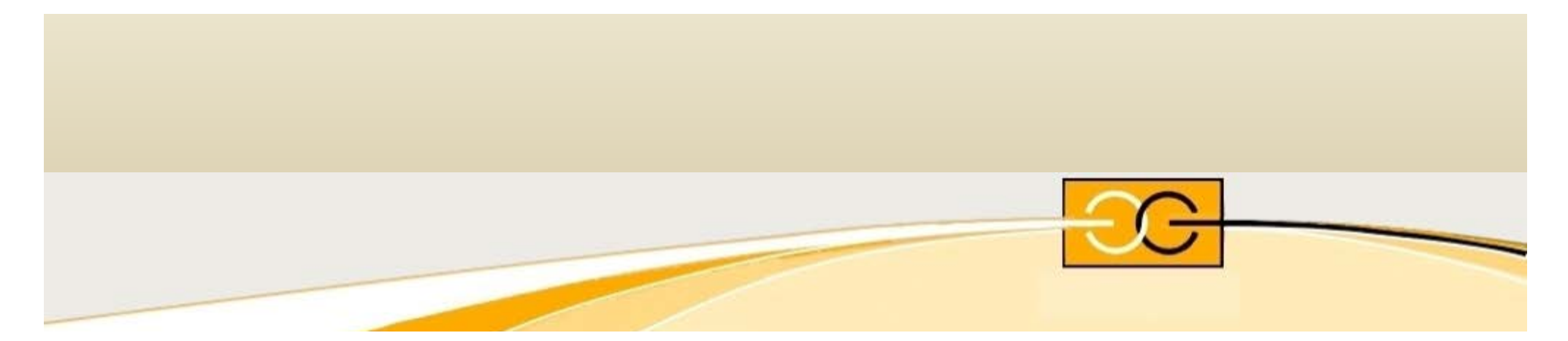

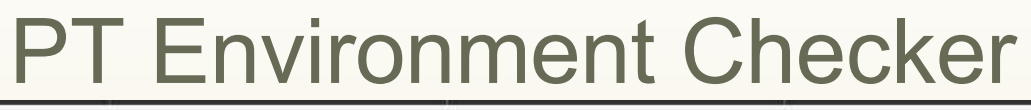

 $(\Leftarrow) \rightarrow e^* \; \hat{\omega}$ 

**1** https://assessment.netacad.net/check/check.html

#### 133%

#### **Cisco Packet Tracer Assessment Environment Checker**

Welcome to the Cisco Packet Tracer Environment Checker.

Your computing environment must be meet the minimum requirements in order to take assessments that contain Packet Tracer simulations.

This page will run through a series of tests to check your environment.

it bildungsnetz

The results provided will indicate system readiness. If there are any errors, please consult the Packet Tracer Assessment Installation FAQ.

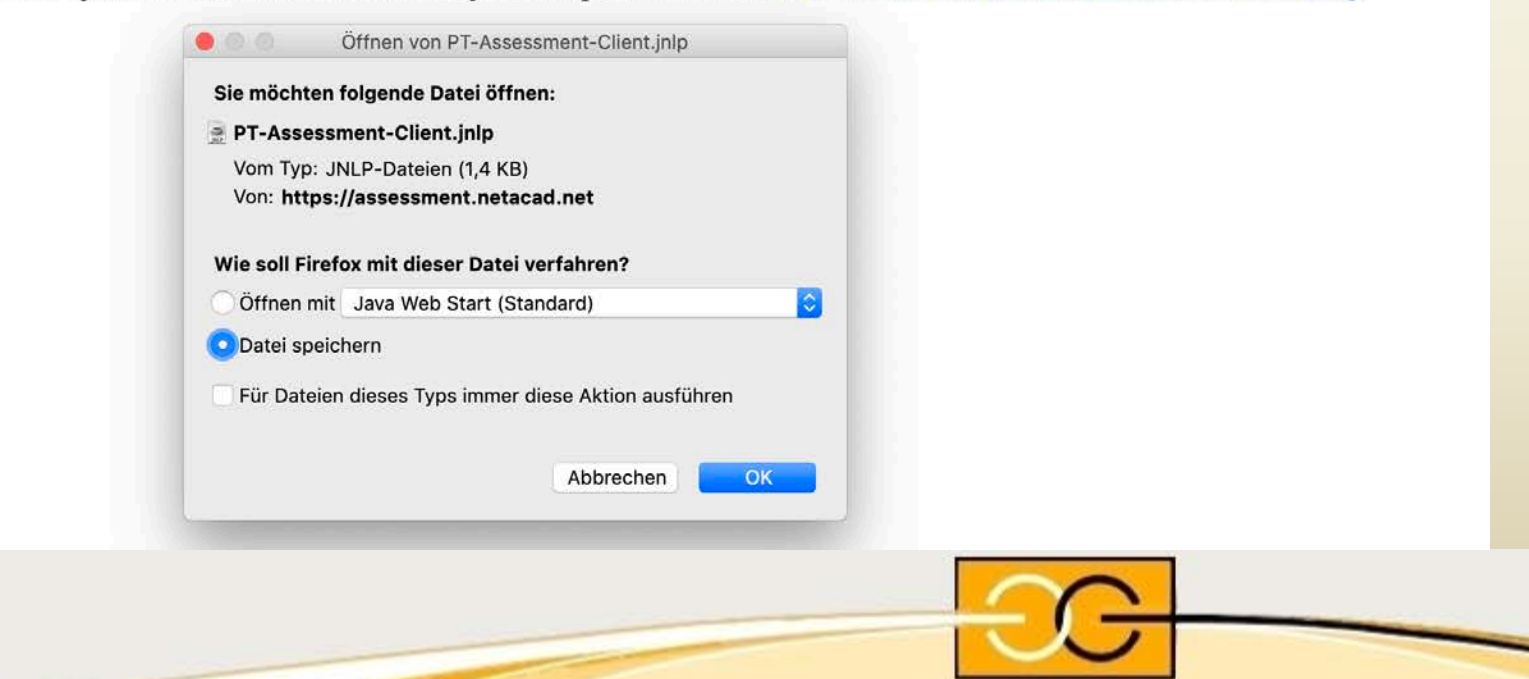

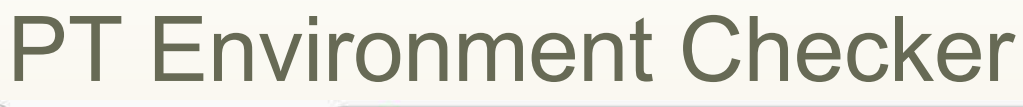

 $\left(\leftarrow\right)$   $\rightarrow$   $\left[\right.$   $\right]$   $\rightarrow$   $\left[\right.$   $\right]$   $\rightarrow$   $\left[\right.$   $\left.\right]$ 

① △ https://assessment.netacad.net/check/check.html

#### **Cisco Packet Tracer Assessment Environment Checker**

Welcome to the Cisco Packet Tracer Environment Checker.

Your computing environment must be meet the minimum requirements in order to take assessments that contain Packet Tracer simulations.

133%

This page will run through a series of tests to check your environment.

it bildungsnetz

The results provided will indicate system readiness. If there are any errors, please consult the Packet Tracer Assessment Installation FAQ.

#### Gathering information ...

This process may take a few minutes.

When it's finished, this text will be replaced by a report on your system's readiness for Cisco Packet Tracer-based assessment items ...

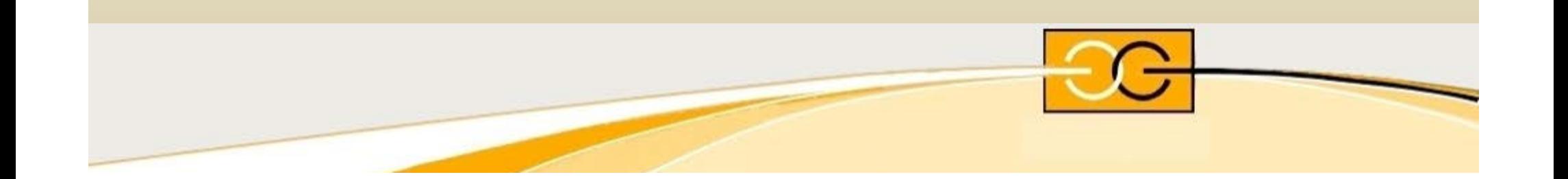

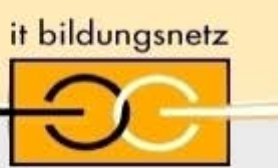

### **PT Environment Checker**

 $(\Leftarrow) \rightarrow e \circ \spadesuit$ **1** https://assessment.netacad.net/check/check.html

 $\cdots$   $\heartsuit$  $\times$  (133%)

#### **Cisco Packet Tracer Assessment Environment Checker**

Welcome to the Cisco Packet Tracer Environment Checker.

Your computing environment must be meet the minimum requirements in order to take assessments that contain Packet Tracer simulations.

This page will run through a series of tests to check your environment.

The results provided will indicate system readiness. If there are any errors, please consult the Packet Tracer Assessment Installation FAQ.

**Available Ports -- 100% Browser Name -- Firefox Large File Download Capability -- Yes JRE Version -- 1.8.0\_211 Operating System Name -- Mac OS X** Packet Tracer Deployment Directory -- /Applications/Cisco Packet Tracer/Cisco Packet Tracer.app/Contents **Packet Tracer IPC Ports Available -- Yes** Packet Tracer Version -- 7.2.1.0404

Your device meets the minimum requirement needed to run assessments that contain Cisco Packet Tracer activities.

Depending on the security settings on your browser, you may require an update to the latest version of Java. You can

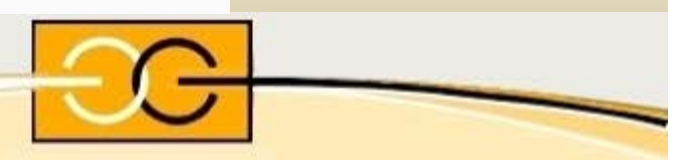

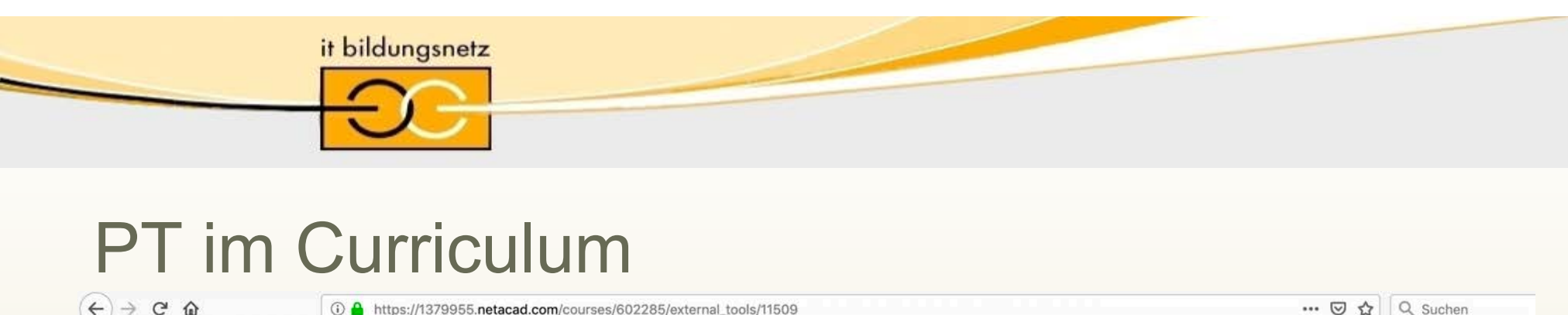

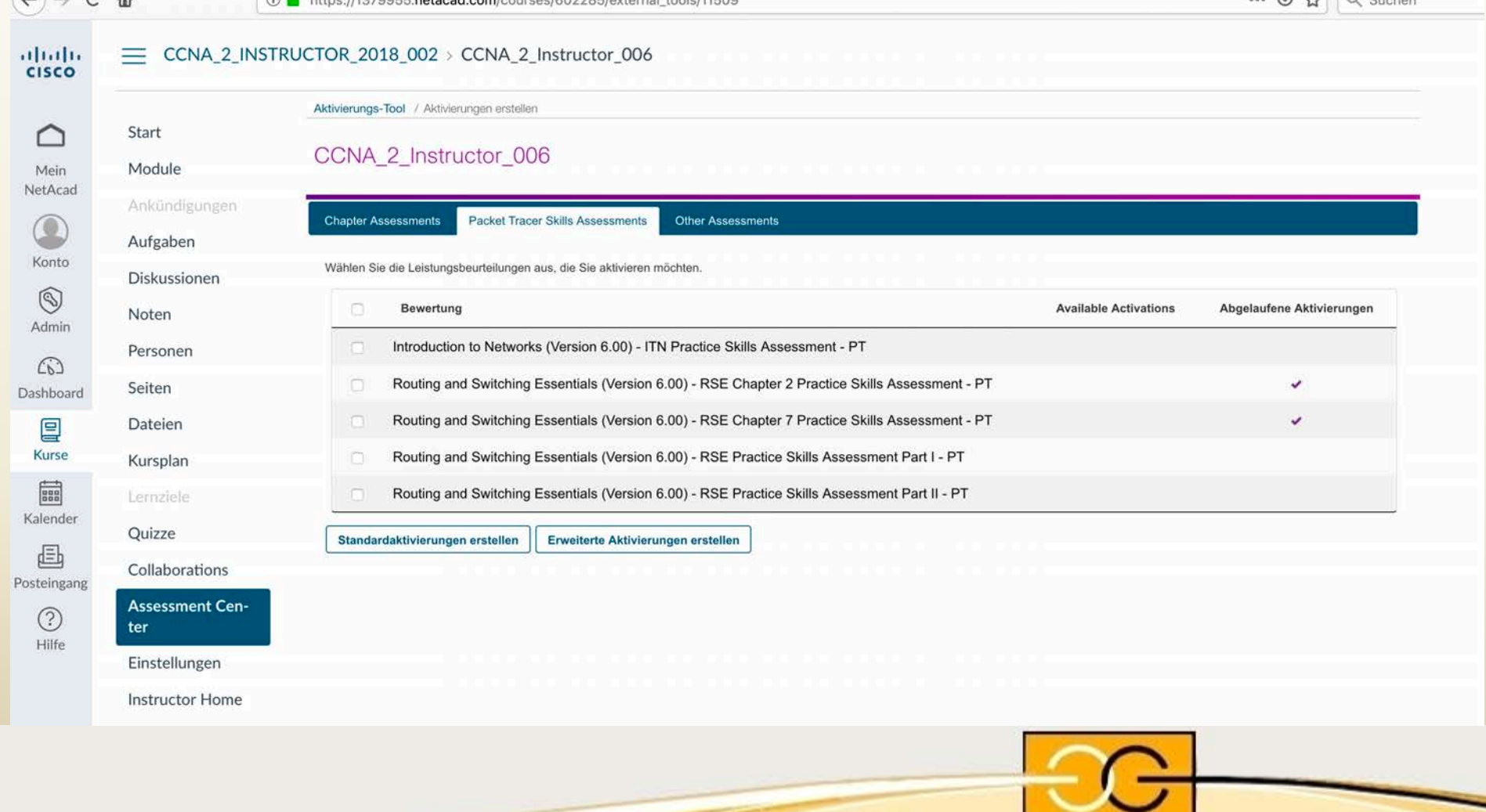

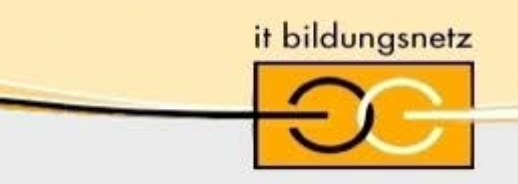

## PT im Curriculum

#### $\equiv$  CCNA\_2\_INSTRUCTOR\_2018\_002 > CCNA\_2\_Instructor\_006

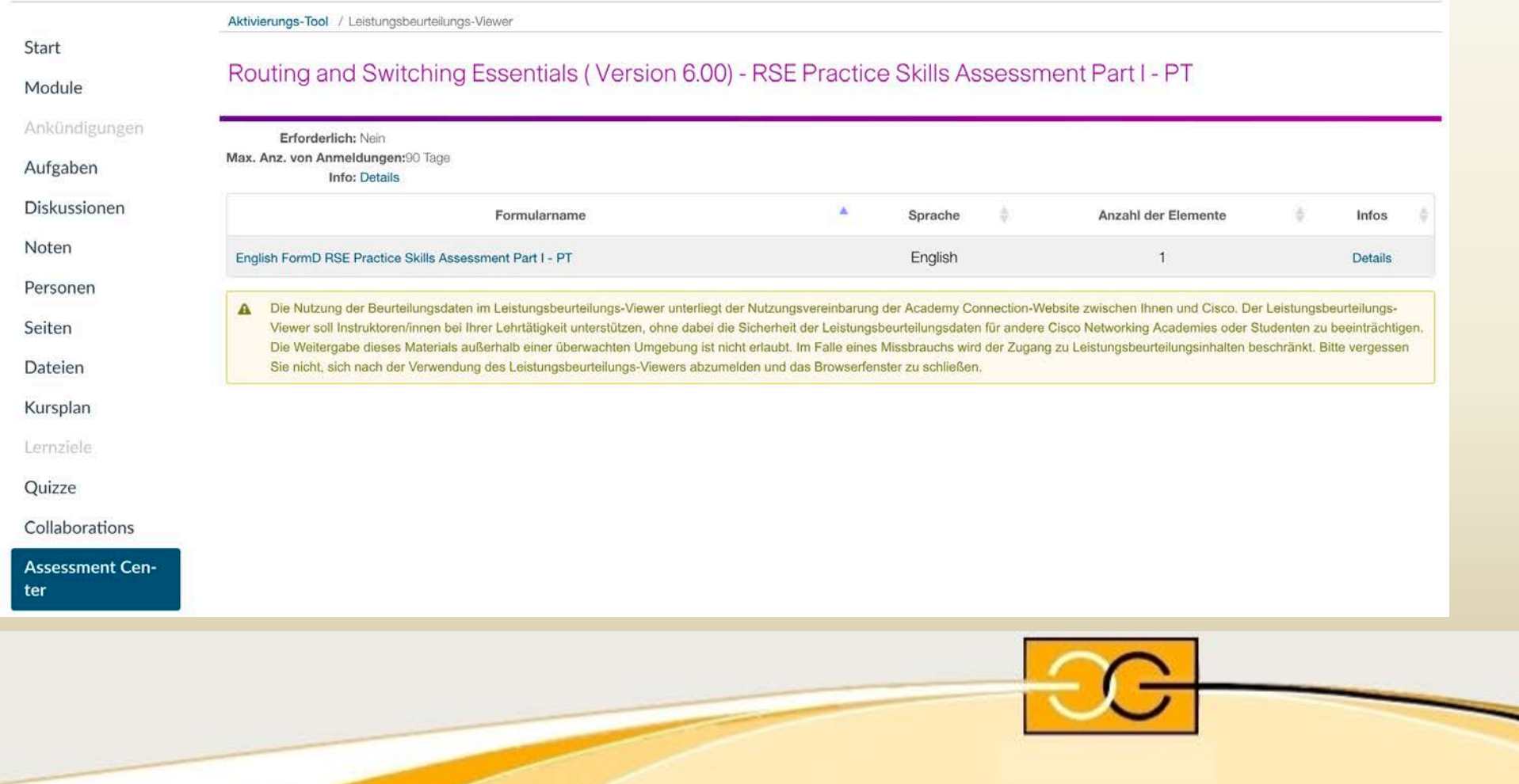

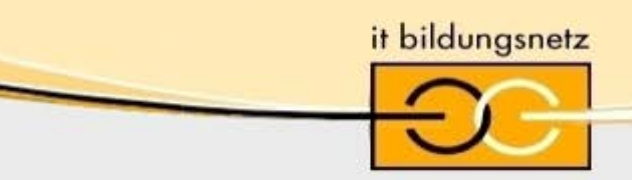

## **PT im Curriculum**

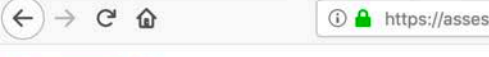

① A https://assessment.netacad.net/virtuoso/delivery/pub-doc/2.0/exam\_viewer/lti.1.0/exam\_viewer.html?OFFERING\_ID=en-knet-ravenna 133%

 $\cdots$   $\heartsuit$ ☆

Aktivierungs-Tool / Leistungsbeurteilungs-Viewer

#### Routing and Switching Essentials (Version 6.0) - RSE Practice Skills Assessment Part I - PT

#### Vorschau für Aktivität anzeigen

Click the button below to open the PT activity.

Note: In order to view the score report, you should activate the assessment and then take it using your student account.

PT starten

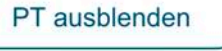

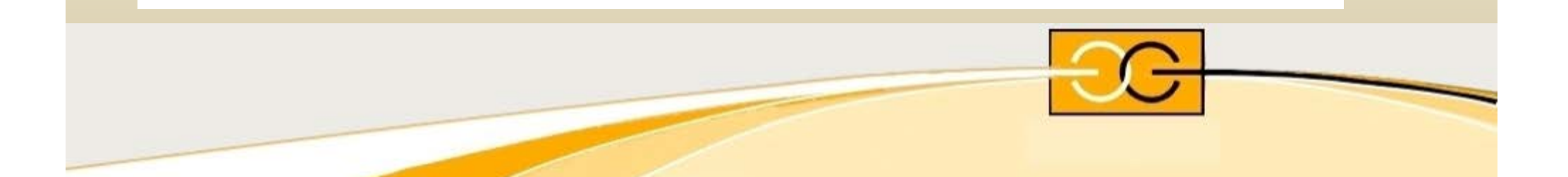

it bildungsnetz

### **PT im Curriculum**

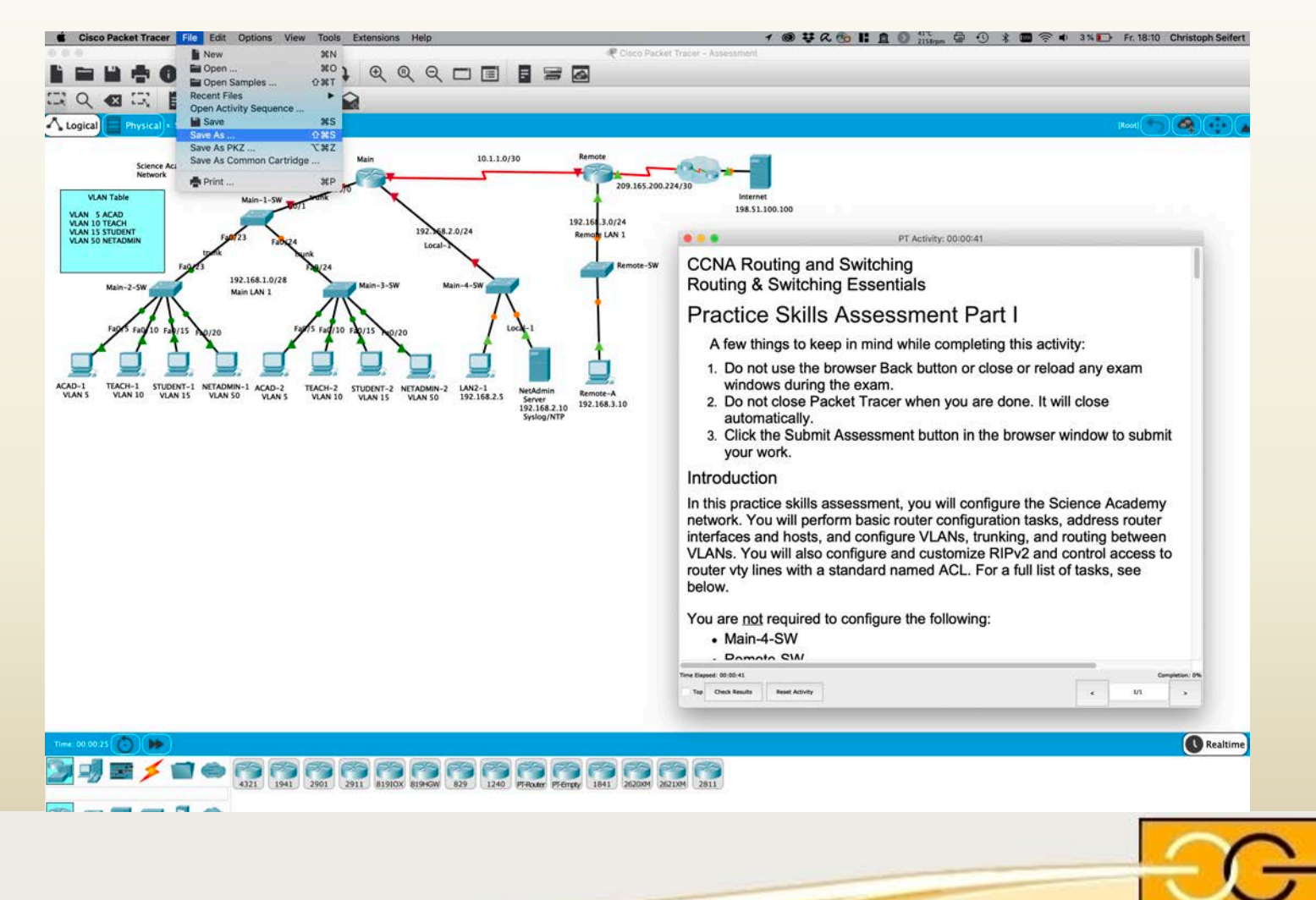

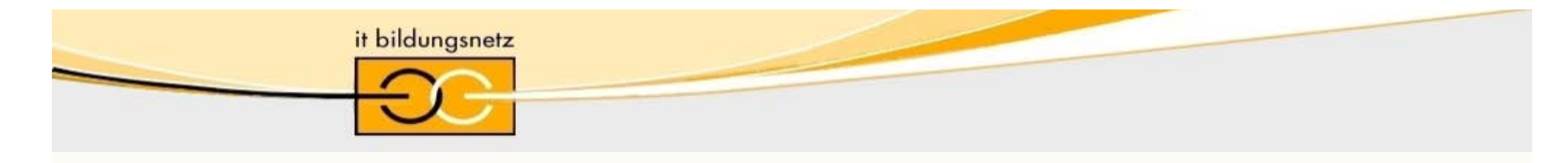

# Agenda

- **Präsentation PT**
	- kurze Vorstellung, wozu PT? (Simulation  $\rightarrow$  Emulation  $\rightarrow$  HW)
	- Kurzvorstellung der Oberfläche
	- PT Netzwerktechnik
	- PT IoT
	- Berührungspunkte PT mit Kursen
- **Vorführung PT und Workaround auf NetSpace**
	- Download des PT (jetzt auch für Mac!)
	- PT Einführungskurs
	- PT Environment Checker als Vortest der Umgebung
	- PT aus Curriculum (Labs), Assessments (Chapter Exams, Skill)
	- Einführung anhand eines kurzen Beispiels (Live Demo)

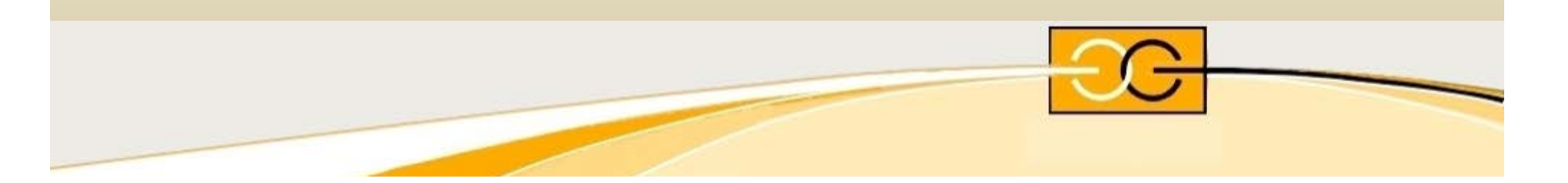

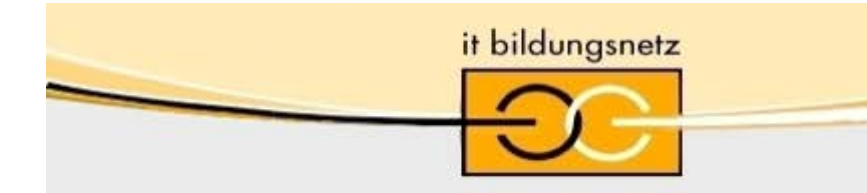

### Live – Demo…

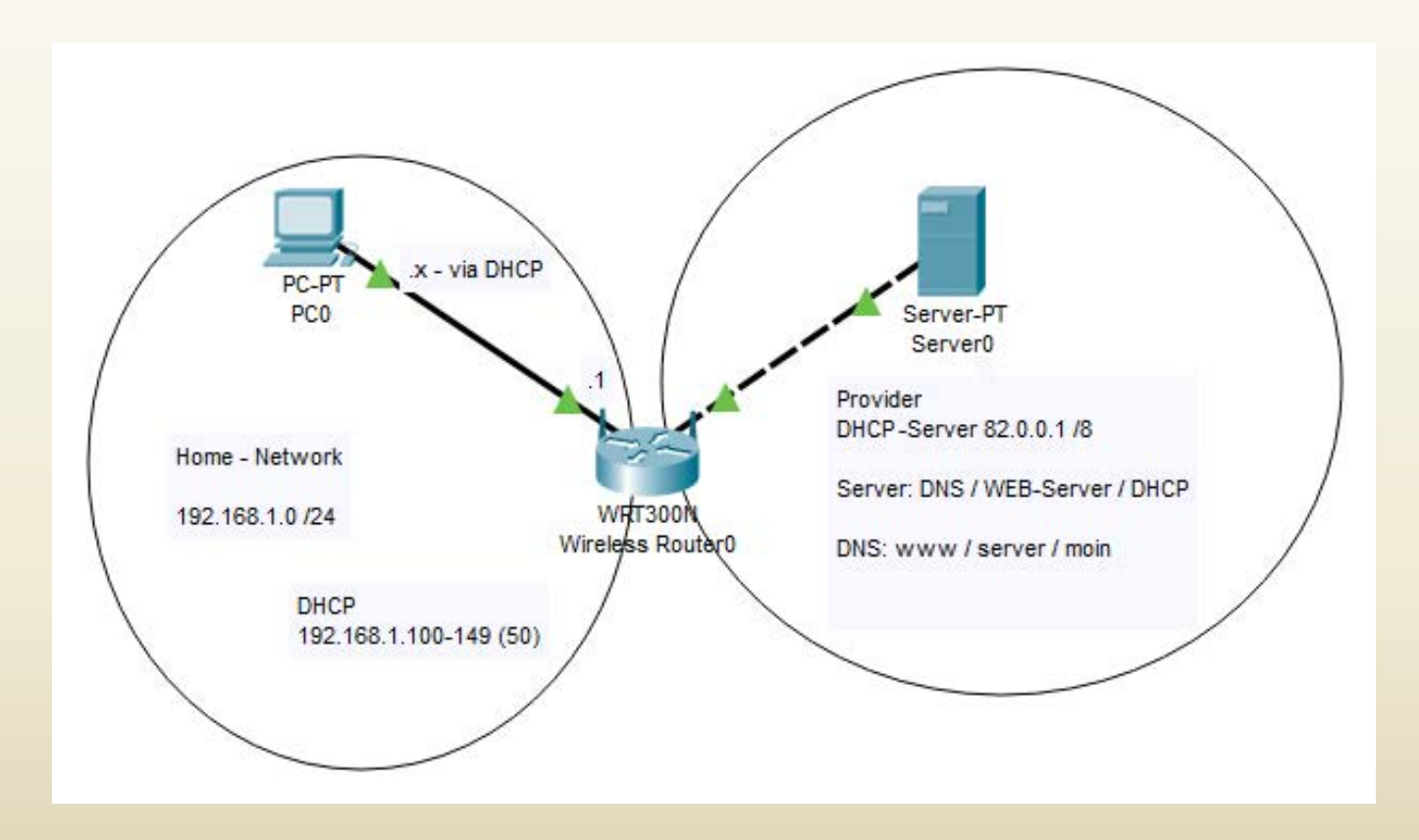

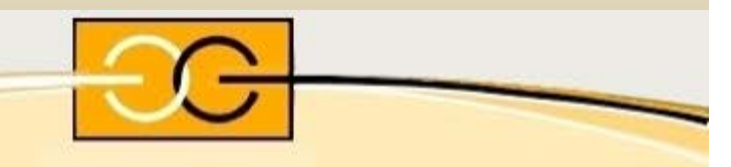

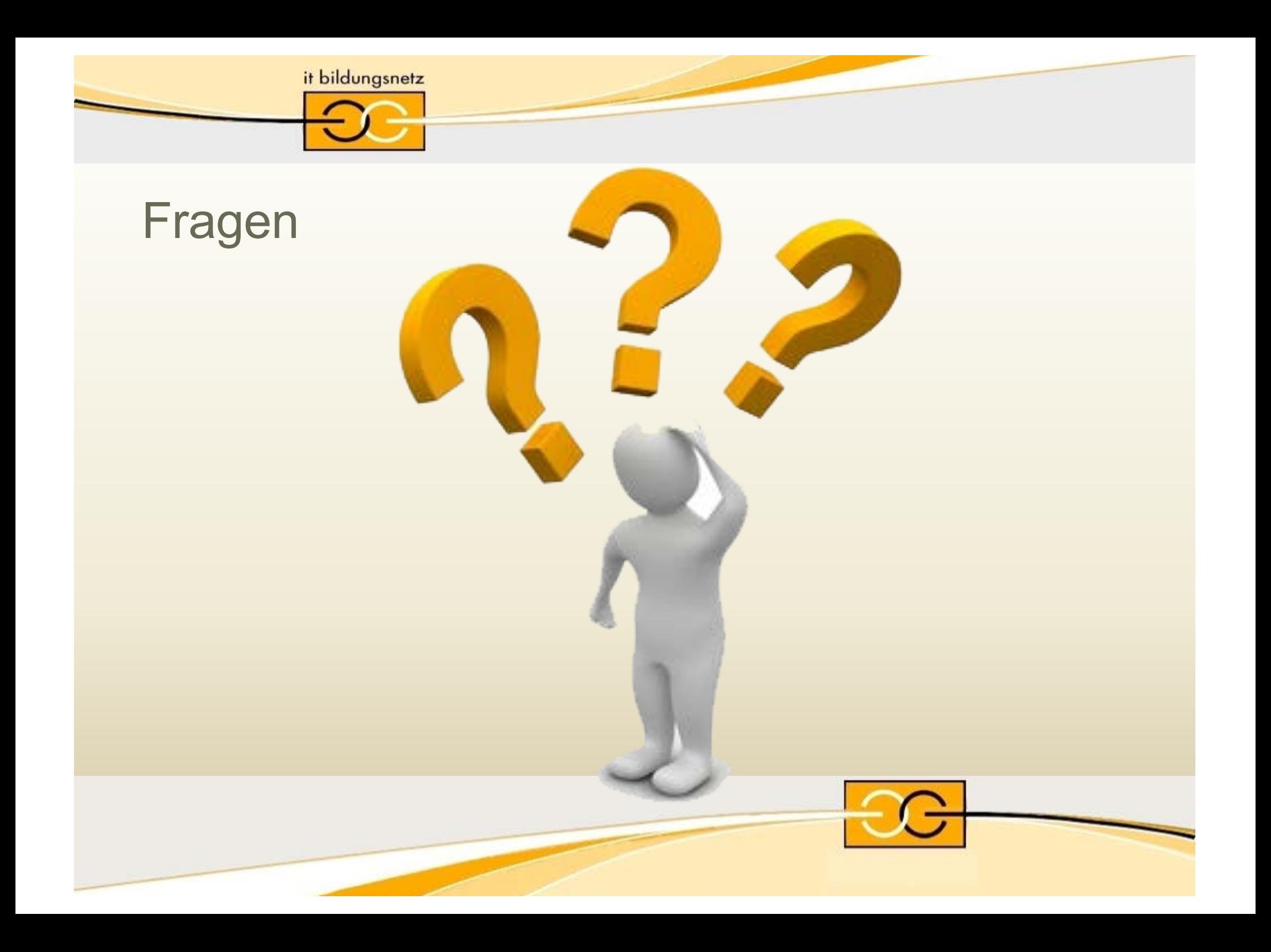

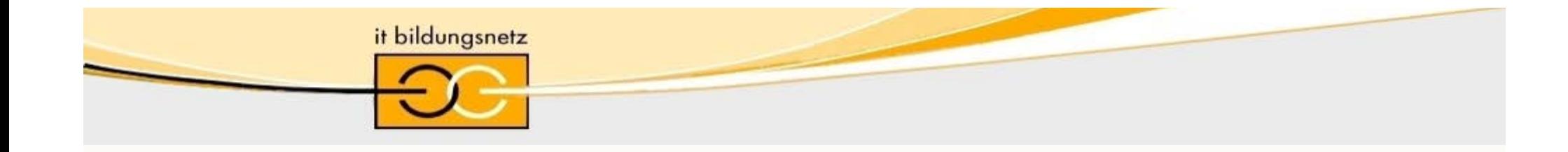

# www.it-bildungsnetz.de

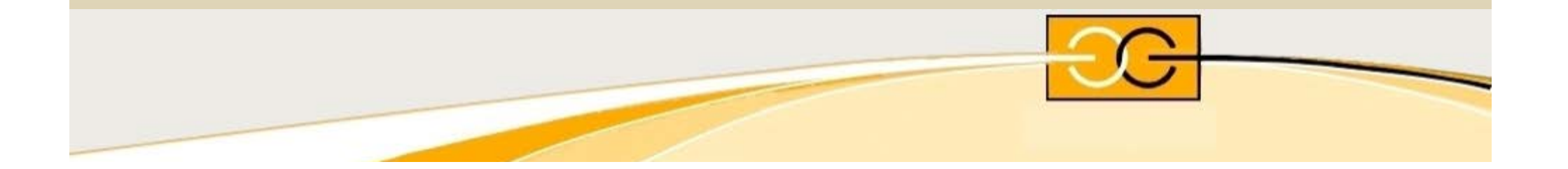